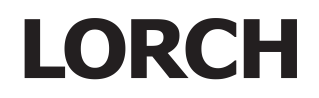

# Service Manual V Series

### **Contents**

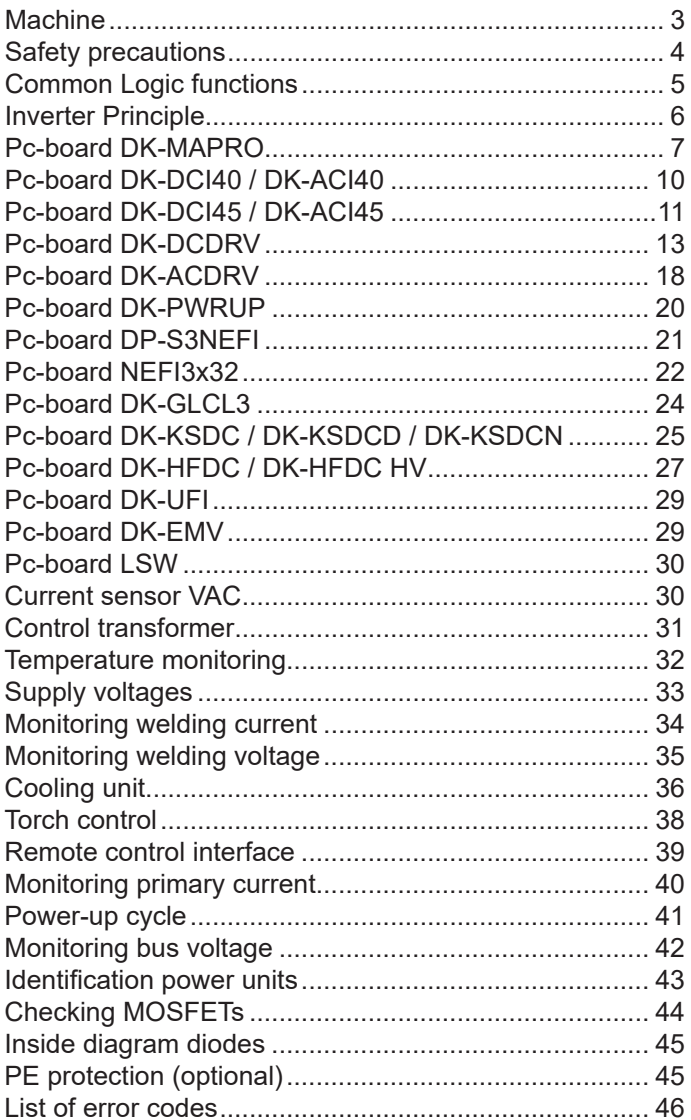

Document no. 909.0340.1-05 Issue date: 10.03.2021

### <span id="page-2-0"></span>**Machine**

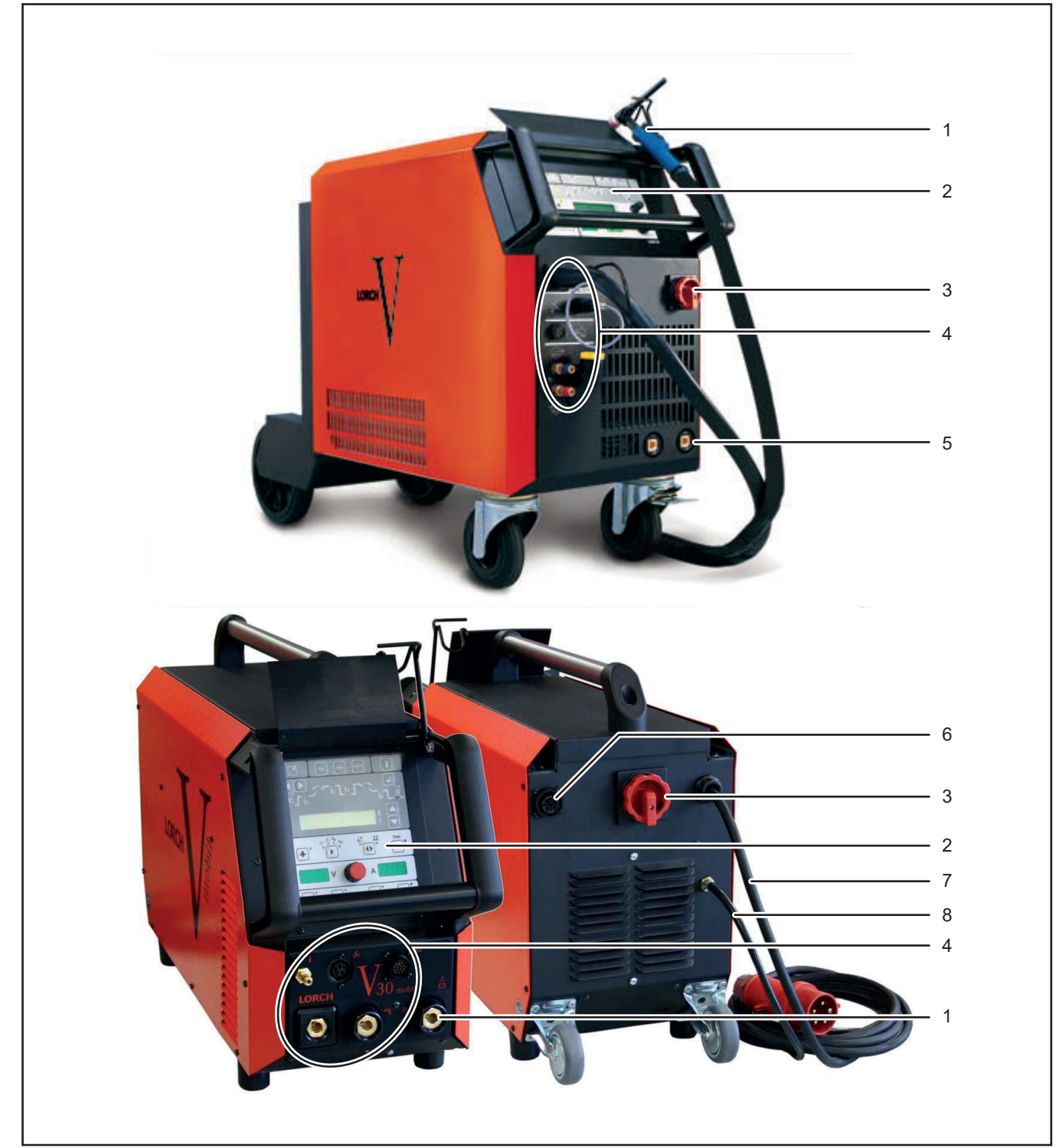

#### **Machine elements**

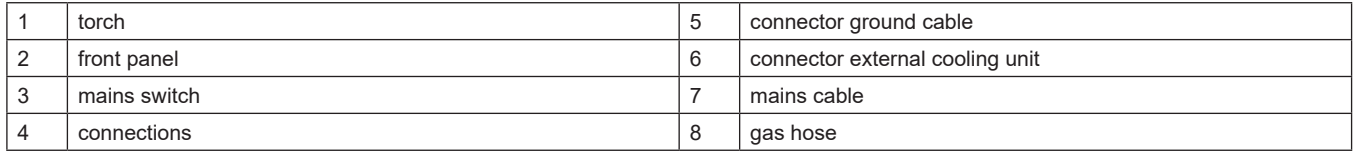

### <span id="page-3-0"></span>**Safety precautions**

#### **Requirement**

**Use and maintenance of welding and cutting machines can be dangerous. Please draw user´s attention to follow the safety precautions to avoid injuries. Welding and cutting machines must be used appropriately and only by qualified/trained staff. Please follow safetyregulations and use safety precautions in order to prevent accident when working with these machines.**

Only qualified workers who are knowledgeabel and have been trained to work safely with test instruments and equipment on energized circuits shall be permitted to perform testing work on electrical circuits or equipment were there is danger of injury from accidental contact with energized parts or improper use of the test instruments and equipment.

Use only original spare parts

Replace immediately any components that are not in perfect condition.

#### **Norms**

IEC 60974-4 In-service inspection and testing

#### **Testing Lorch machines according to IEC 60974-4**

- it is not necessary to disconnect any components of the power unit for the test
- it is recommended to disconnect the torch at water cooled machines
- the machine has to be cleaned properly before the test
- switch to MMA mode (stick electrode) if possible

### <span id="page-4-0"></span>**Common Logic functions**

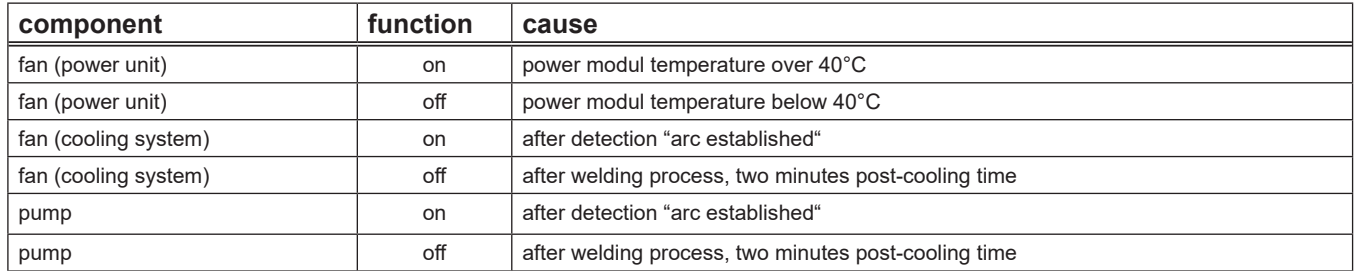

#### **Pump test**

- press the button "Acknowledge"  $\left($   $\bullet$   $\right)$  and the button gas test  $\left($   $\right)$  at the same time
- the pump is switched on for one minute
- the buttons "Acknowledge" and gas test again to end the test manually

#### **Reset settings**

- Enter - press the button "Acknowledge"  $\left\{\right.$   $\right\}$  and the button "TT Enter"  $\left\{\right.$  at the same time
- all parameters are reset to their factory settings
- doing the reset in Tiptronic mode, only the settings of the actual Job are reset
- all settings in Menu Extras remain unchanged

#### **Master Reset**

- press the button "Acknowledge"  $\left\{ \right. \right\}$  and both arrow keys  $\left\{ \right\}$   $\left\{ \right\}$  at the same time and keep them presses for about 5 seconds
- the display shows "Master Reset"
- release all buttons
- all settings and parameters are reset to their factory settings

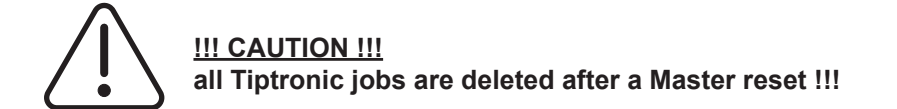

### <span id="page-5-0"></span>**Inverter Principle**

A welding inverter is a electronically controlled welding power source. At conventional transformer based machines, the mains voltage with 50/60 Hz is directly switched to the welding transformer. At a welding inverter the mains voltage is rectified first and with electronic power switches (MOSFETs or IGBTs) chopped into a frequency of 80 kHz. This allows a very small construction of the welding transformer, because it's driven at this high frequency. The basic structure of a welding inverter is always the same at Lorch power sources:

- mains rectifier
- primary inverter
- transformer
- secondary rectifier

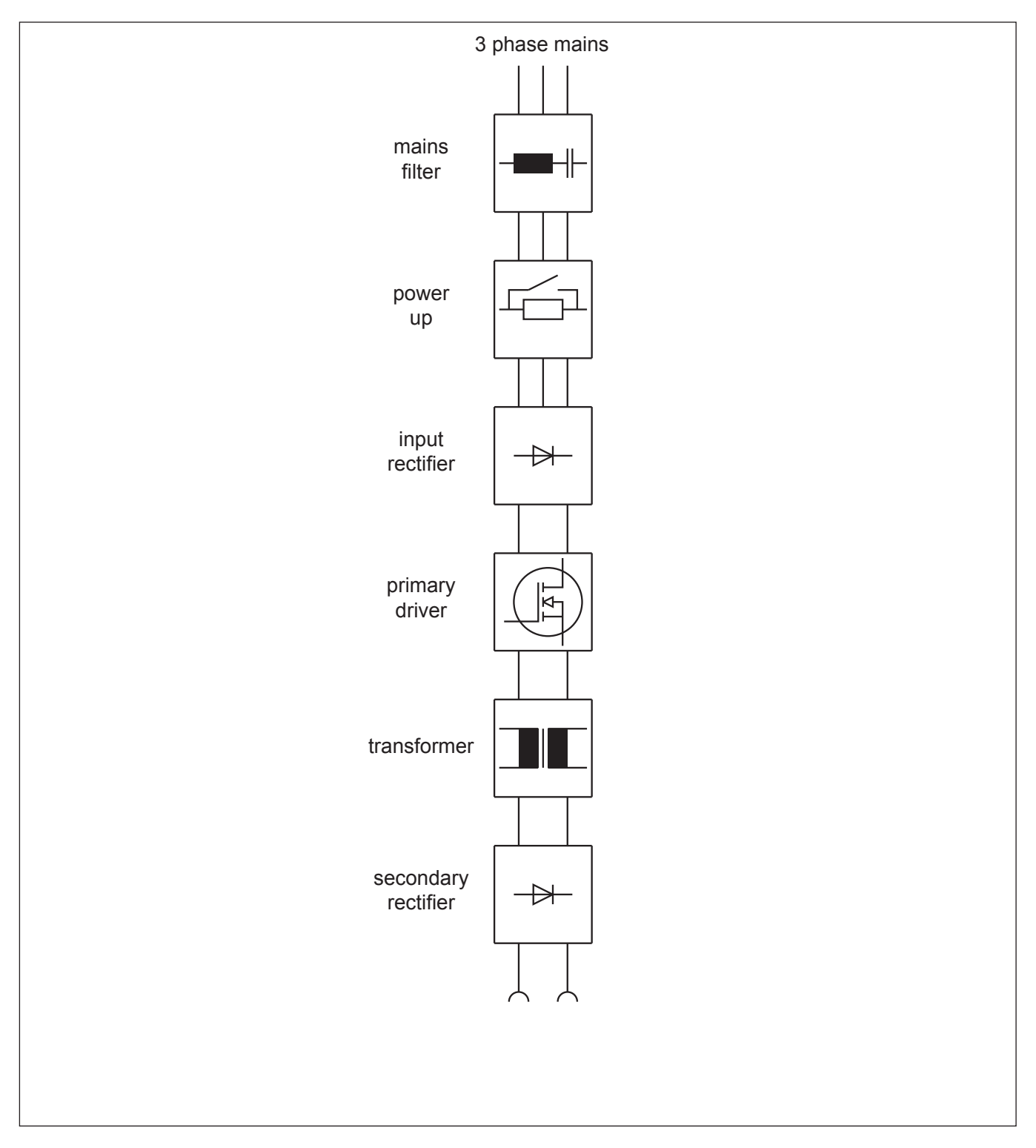

### <span id="page-6-0"></span>**Pc-board DK-MAPRO**

The pc-board DK-MAPRO is responsible for the welding sequence and is managing the process control of the V-Series

(MAPRO = **MA**ster-**PRO**cess)

#### **Functions**

- Logicfunctions of the welding process
- generating and monitoring supply voltages
- driving powerup-relais
- driving power unit/units
- driving ignition device
- monitoring control and operating elements (DK-ACI40/DK-DCI40, remote control, torch buttons)
- driving solenoid valve
- driving fans
- driving waterpump
- monitoring flowmeter
- monitoring mains- and output voltage
- generating signal "welding current on"
- managing communications between PC and machine
- managing and storage of all welding parameters
- CAN-bus

#### **LEDs :**

#### **normal**

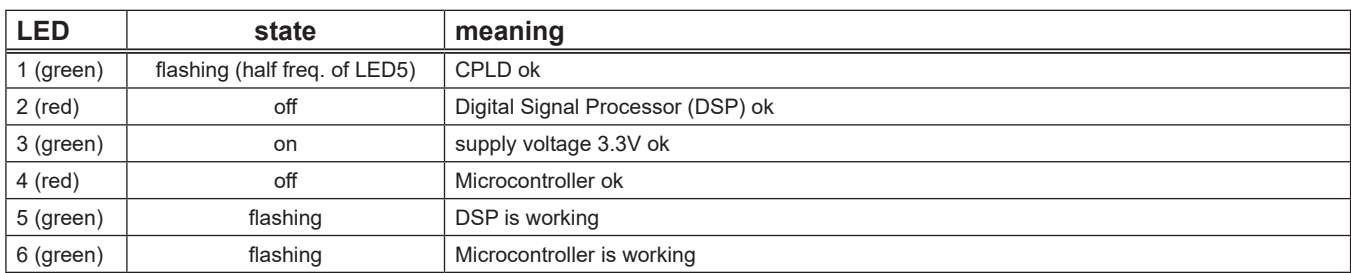

#### **malfunction**

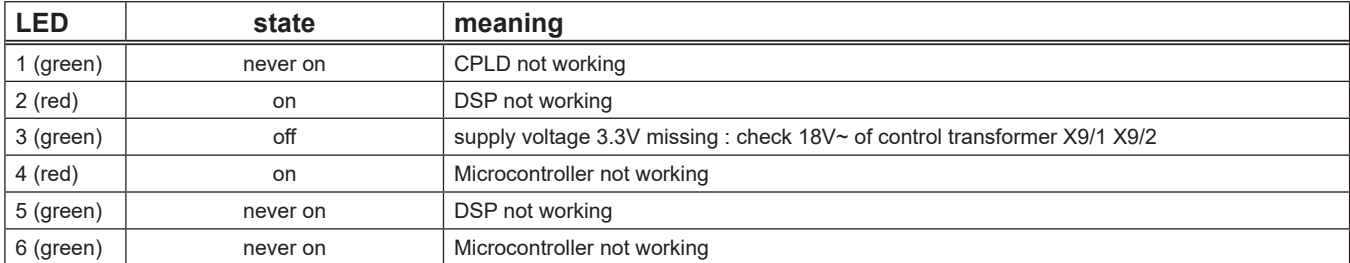

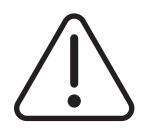

If the LEDs are indicating a malfunction which can not be relieved by switching the machine off and on again, it is recommended that the pc-board DK-MAPRO is exchanged.

#### **DIP switch**

The DIP switches 1-3 are needed for programming the DSP (Process) via serial port. The DIP switch 4 is set due to the type of housing as V mobile or V driveable.

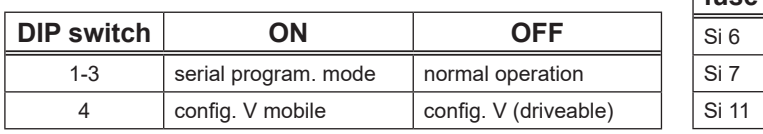

#### **Overview fuses**

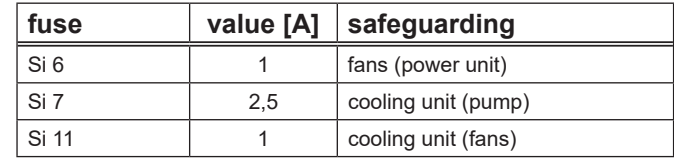

### **Measuring points**

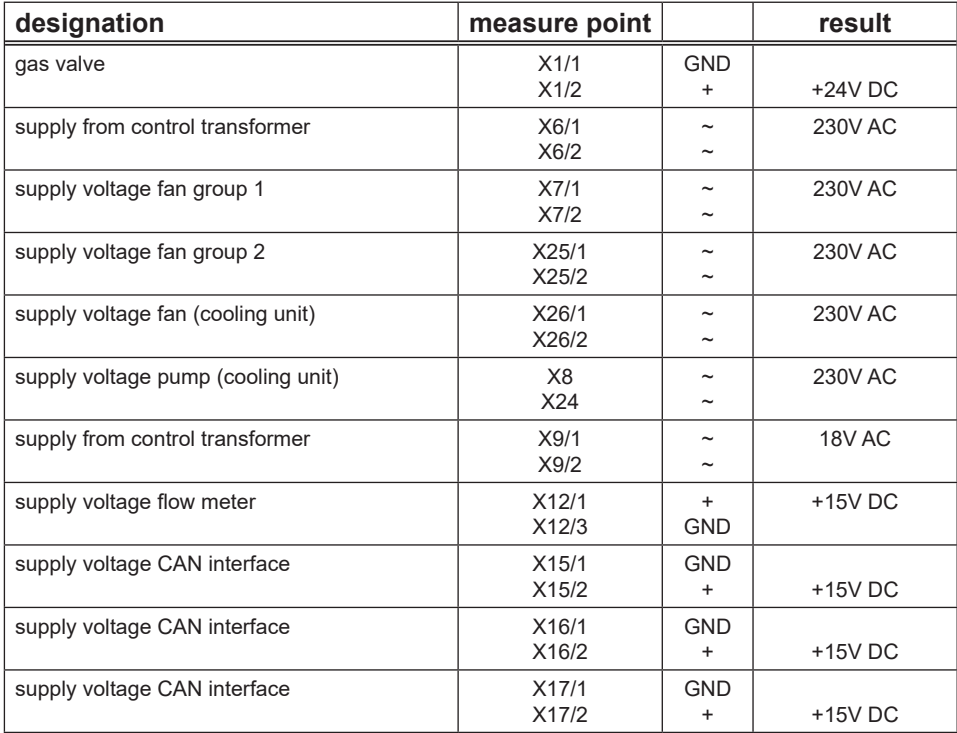

#### **Overview connectors pc-board DK-MAPRO**

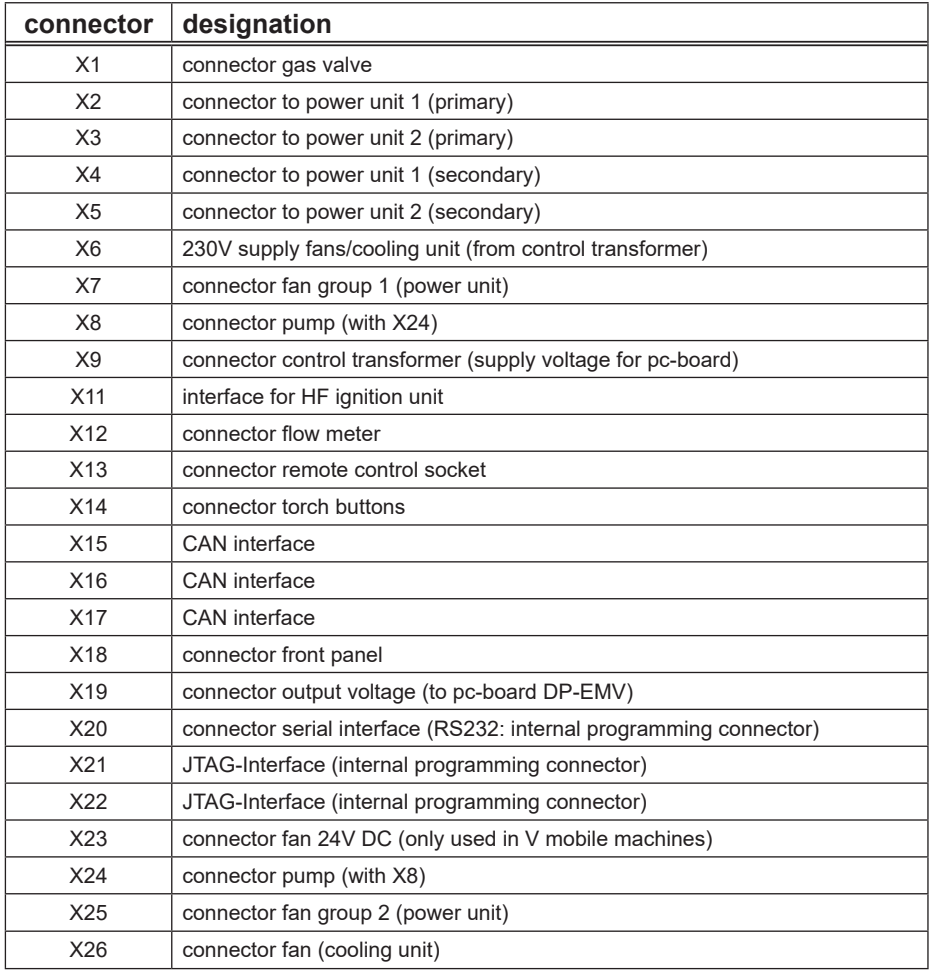

#### **Picture pc-board DK-MAPRO**

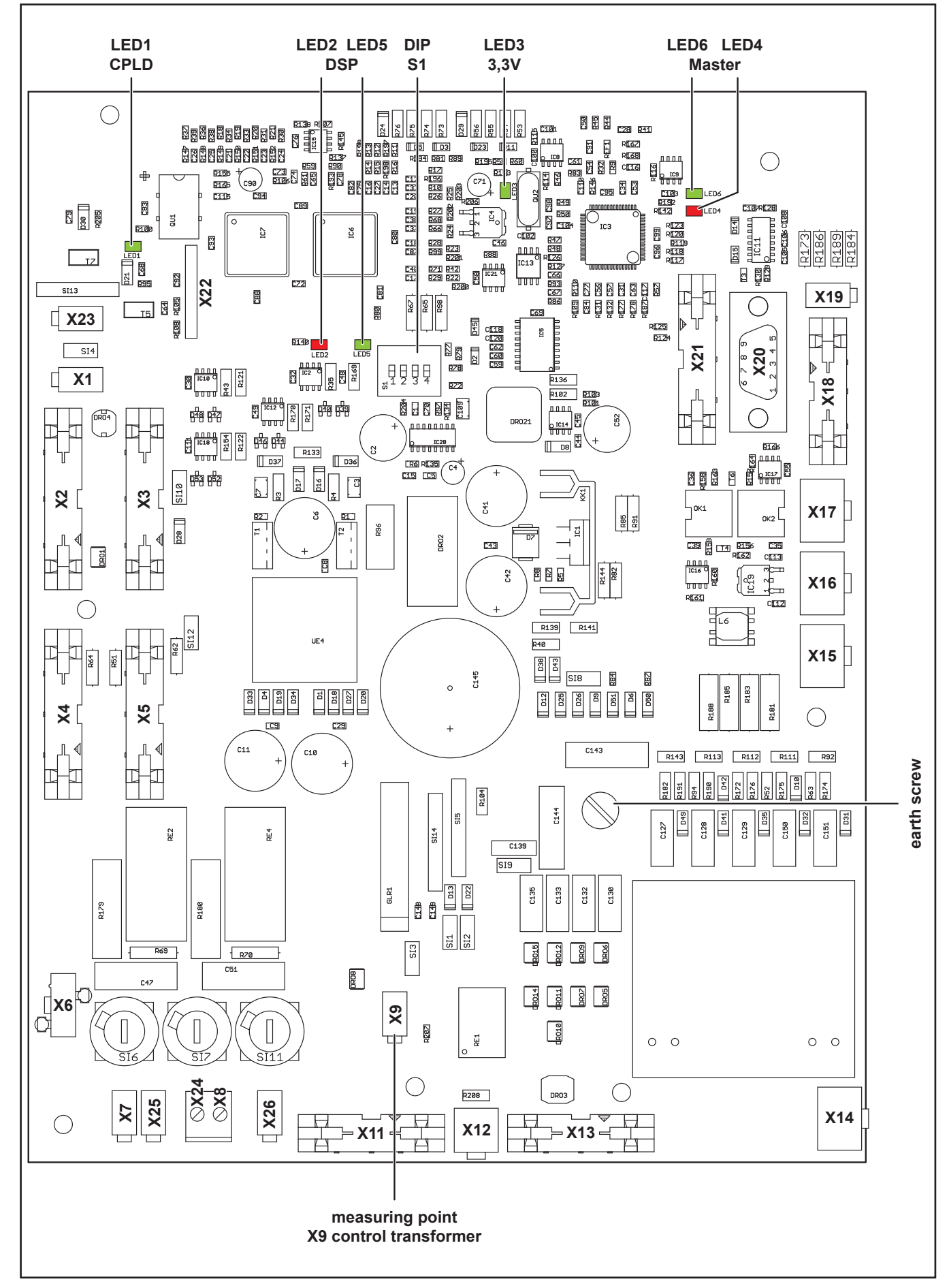

### <span id="page-9-0"></span>**Pc-board DK-DCI40 / DK-ACI40**

The pc-board DK-DCI40 (DC machines) and DK-ACI40 (AC machines) is the front panel with all buttons and optical displays.

#### **Functions**

- operating and handling of the machine
- display of operational parameters and error messages

#### **Picture pc-board DK-DCI40 / DK-ACI40**

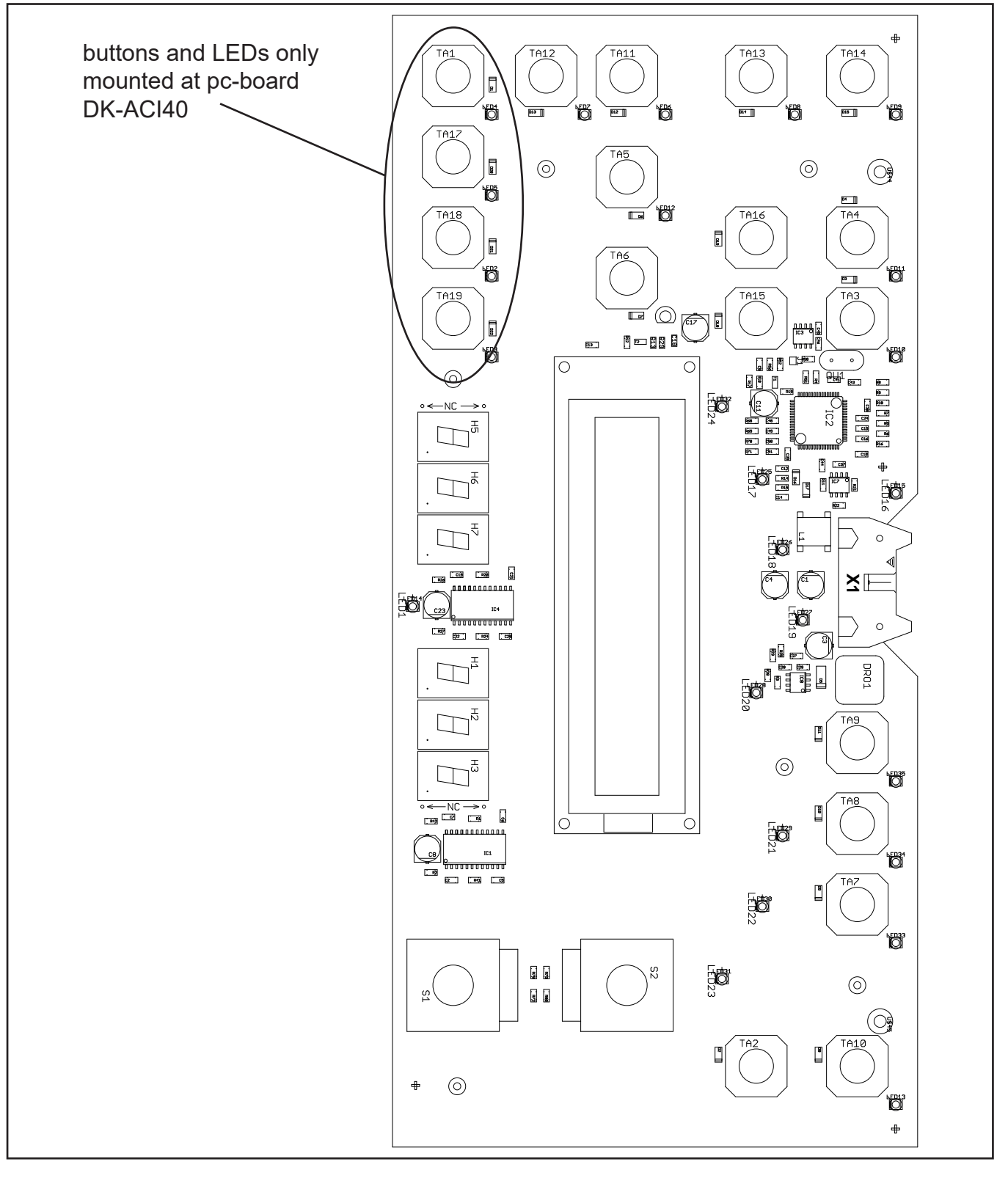

### <span id="page-10-0"></span>**Pc-board DK-DCI45 / DK-ACI45**

The pc-board DK-DCI45 and DK-ACI45 are the front panels with all buttons and optical displays of the V mobile machines.

#### **Functions**

- operating and handling of the machine
- display of operational parameters and error messages

#### **Picture pc-board DK-DCI45 / DK-ACI45**

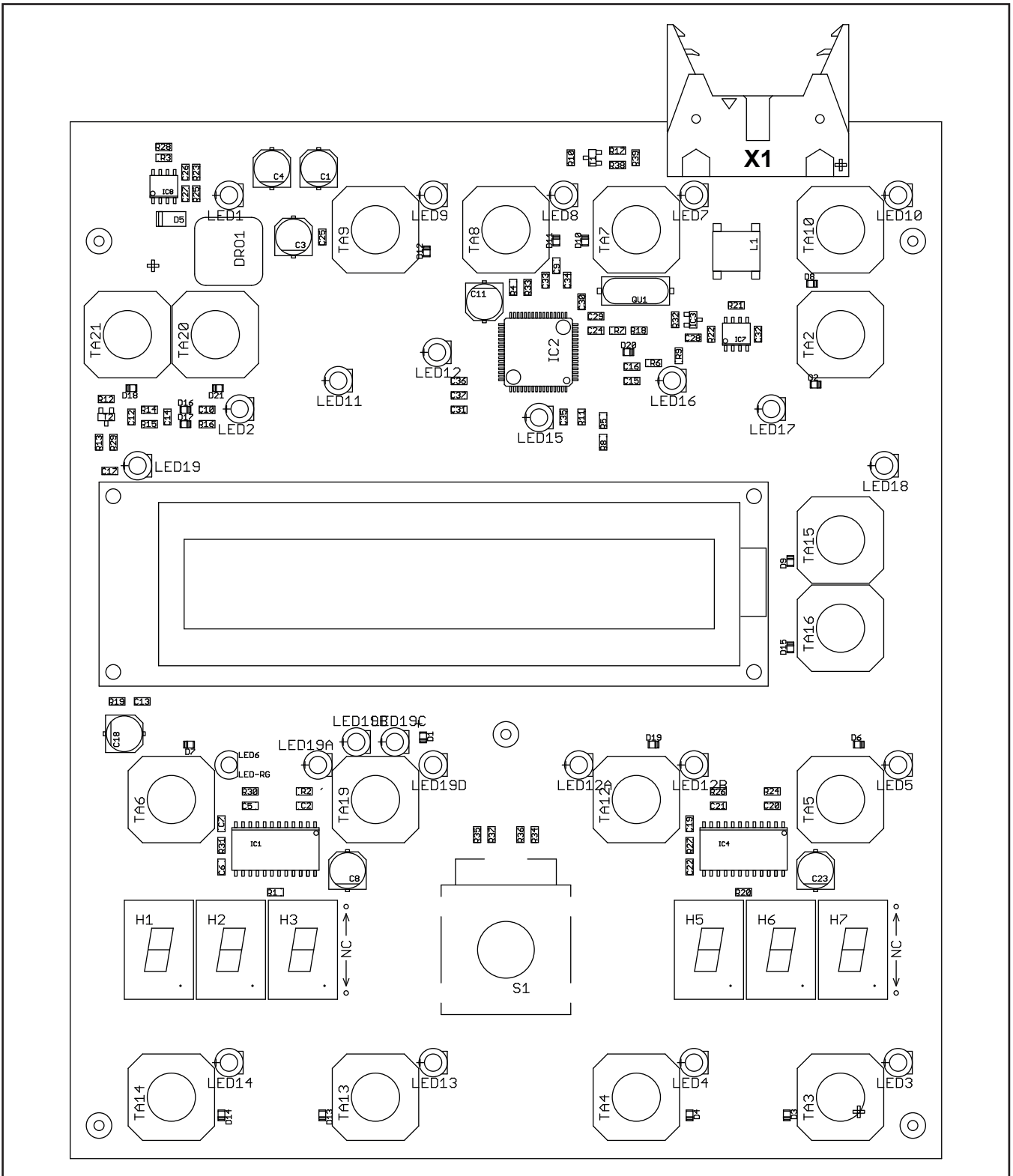

#### **Function test of the front panel**

The front panel has an internal function test. With this test, all LEDs and encoders can be checked. Switch between the single test forth and back with the arrow keys at any time.

#### Start test:

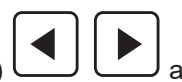

- press arrow key "left" and "right" (TA15 and TA16)  $\Box$  at the same time the actual operating system version of the display is shown, e.g. :  $D$  3 030204 (11)
- press right arrow key
- all LEDs are flashing and the LCD is toggeling between bright and dark
- press right arrow key
- the red LED at the key "electrode diameter" is on
- press right arrow key
- all keys are tested, the key to be checked is indicated with a lit LED
- press right arrow key
- move the cursor (in LCD) with the encoder to the right and back to the left
- the display shows < End of tests... > and after 5 seconds the machine switches back to the normal display before the test was executed

### <span id="page-12-0"></span>**Pc-board DK-DCDRV**

The pc-board DK-DCDRV is managing the primary drive level of the power unit.

#### **Functions**

- encoding power unit
- connection of the thermal sensor (at heat sink)
- supply current sensor
- monitoring bus voltage and supply voltage
- safety shut-down of power unit
- passthrough signal power-up relay
- passthrough output of current sensor

#### **Encoding power unit**

The type of the power unit is set via the DIP switch.

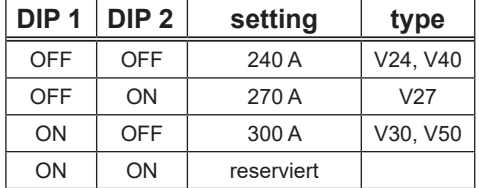

#### **LED displays**

#### **normal**

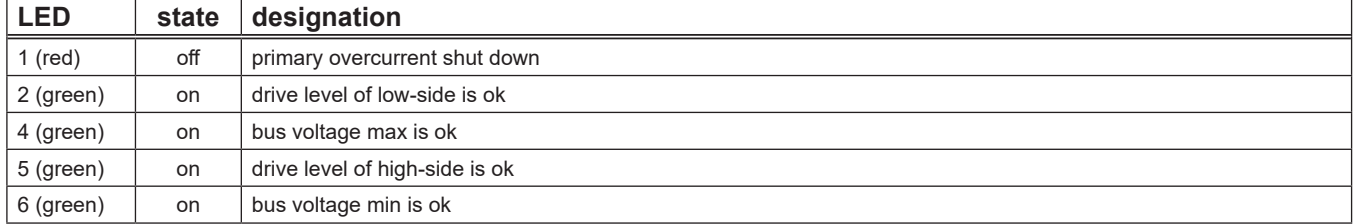

#### **malfunction**

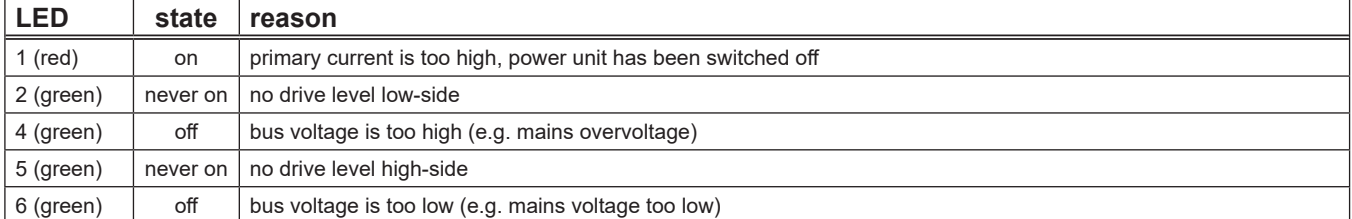

#### **Measuring Points**

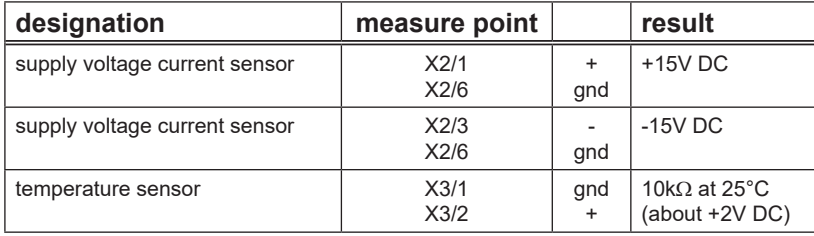

#### **Picture pc-board DK-DCDRV / DK-S3DRV**

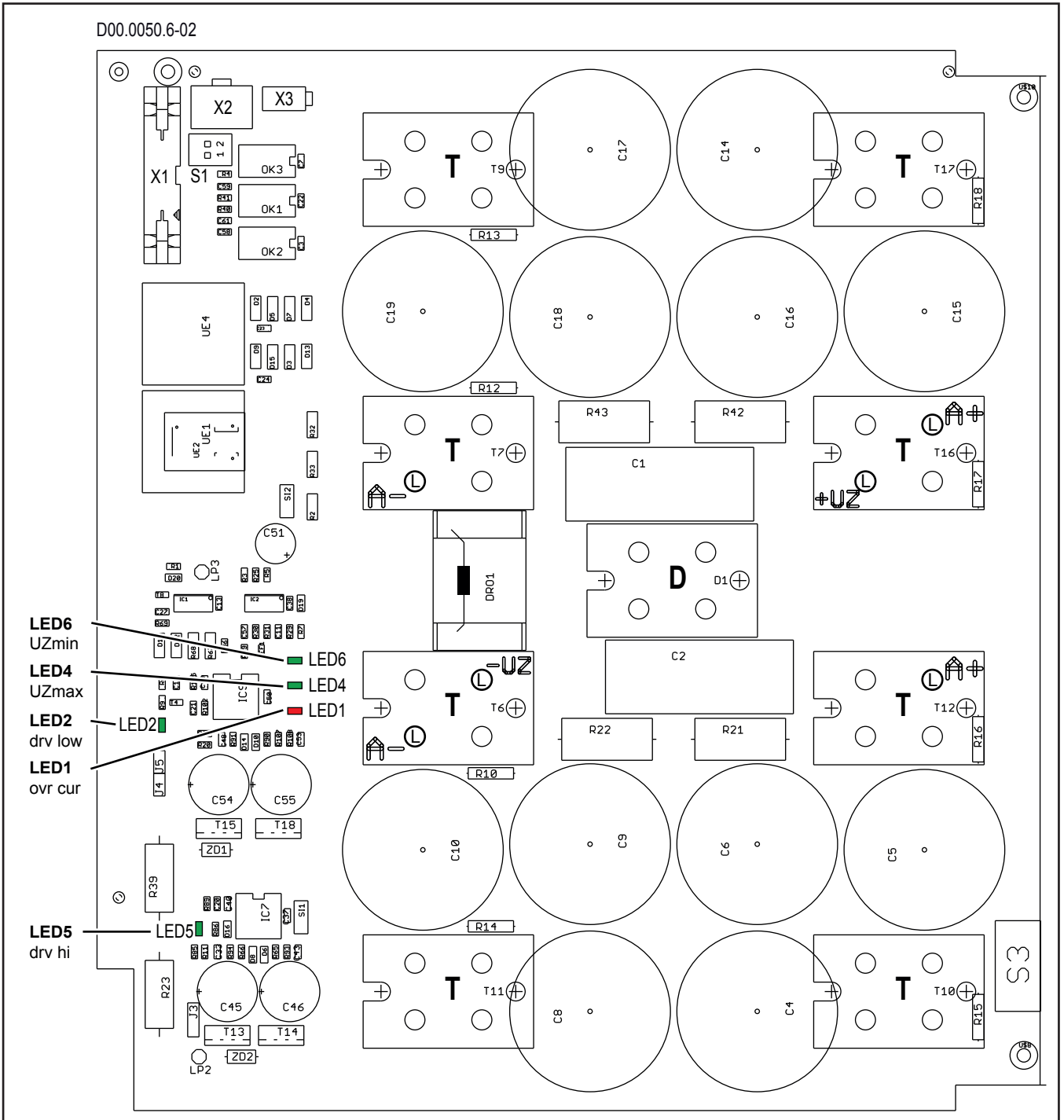

T = MOSFET (power transistor)  $D =$ diode

#### **!!! CAUTION !!!**

at all positions where cables are attached, the longer screws are used (A+ A- +UZ -UZ). The rest of the ISOTOP screws are the short ones.

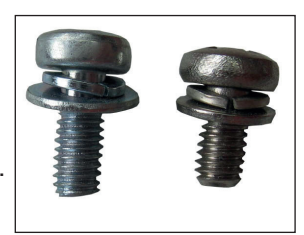

#### **Overview connectors pc-board DCDRV**

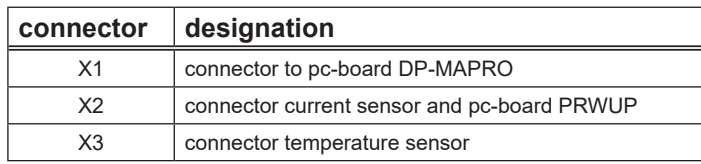

#### **Primary Driver**

The pc-baord DCDRV is the primary driver board for the transformer. It is a classical half bridge design. The supply is provided via pins 1, 2 and 3 of the flat ribbon cable and the PWM signals (PWM = Pulse Width Modulation) for driving the MOSFETs are at pin 5 (low side) and pin 6 (high side).

#### **Schematic**

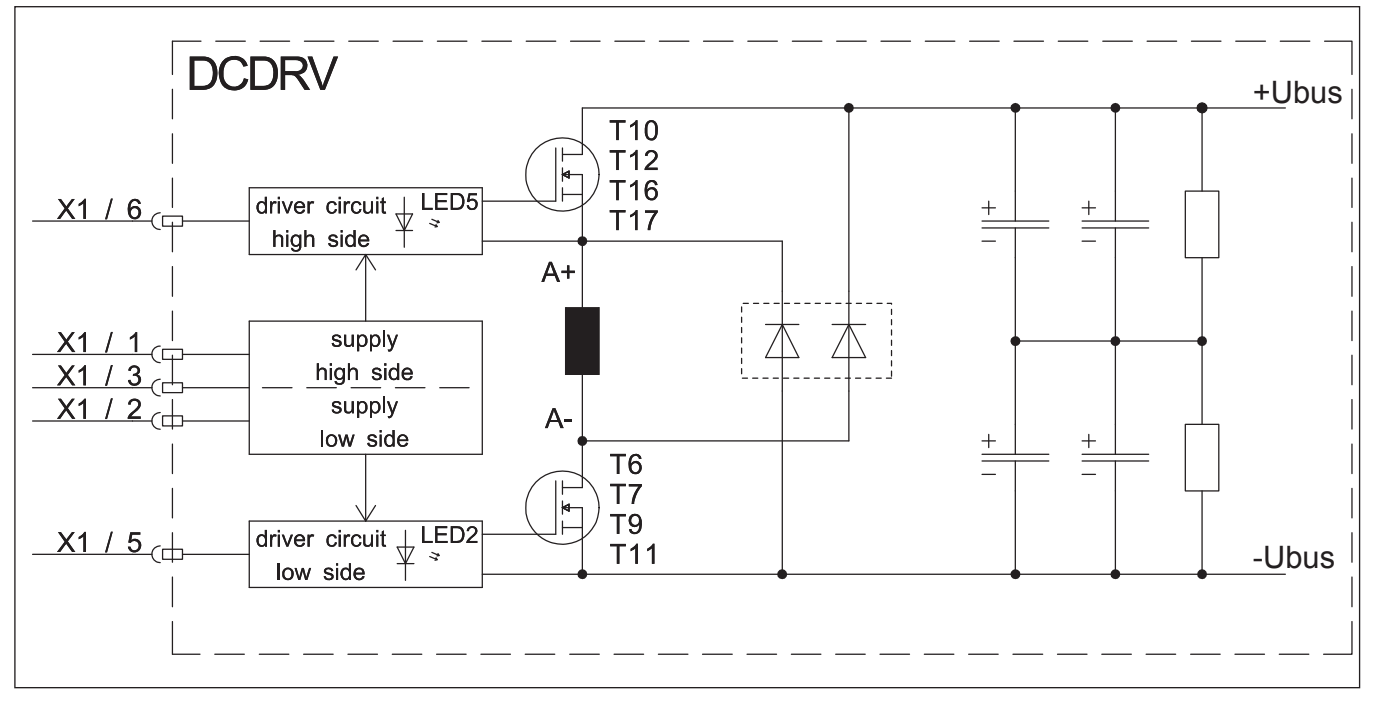

#### **Changeover to new MOSFETs and new pc-board DK-DCDRV**

Over the time there had been some changes at the power units. Important is to make sure, that the different versions are not mixed up (do not combine "old" with "new").

- **•** Since september 2006 the MOSFET (711.2606.0) was replaced by a new type (711.2608.0). In this context the pc-boards DK-DCDRV/DK-S3DRV were replaced by DCDR-01 and DCDR-02.
- **•** Since December 2007 additional diodes had been added to the pc-boards (change from DCDR0x to DCDR1x)
- **•** Since April 2008 a new driver circuit was used (change from DCDR1x to DCDR2x)

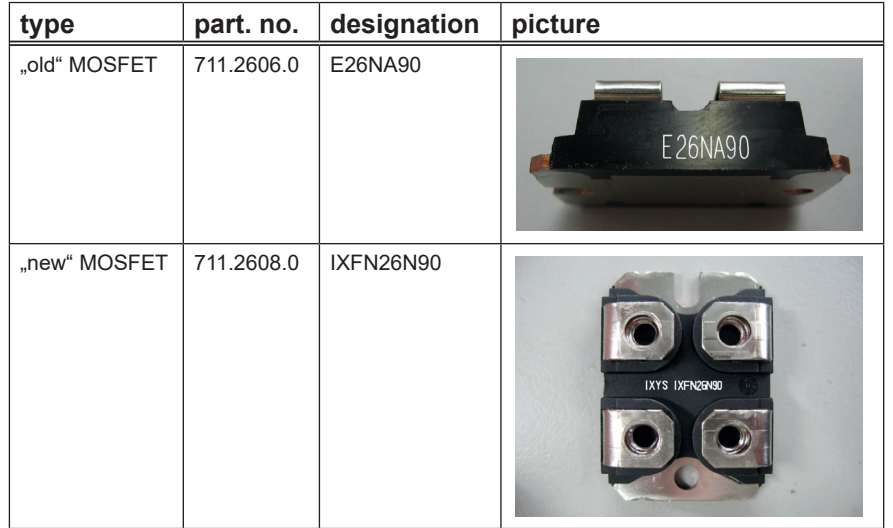

The new pc-boards DCDR-01 and DCDR-02 can be easily distinguished from the "old" pc-board DK-DCDRV. At the "new" pc-boards the gate resistors have a small toroidal core:

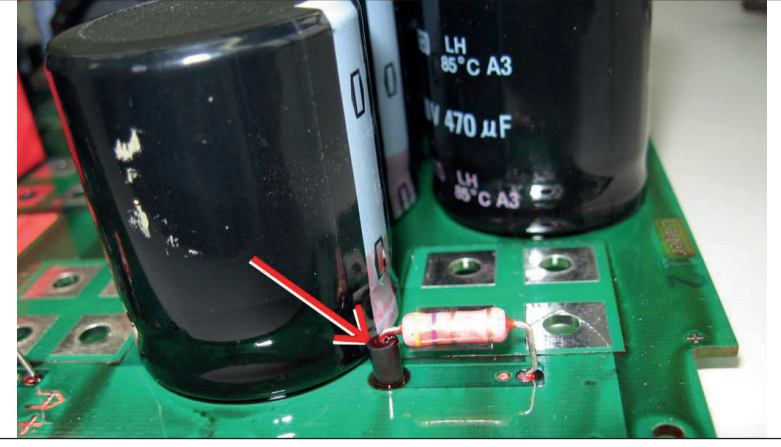

The main difference between the DCDR0x and DCDR1x is an additional diode:

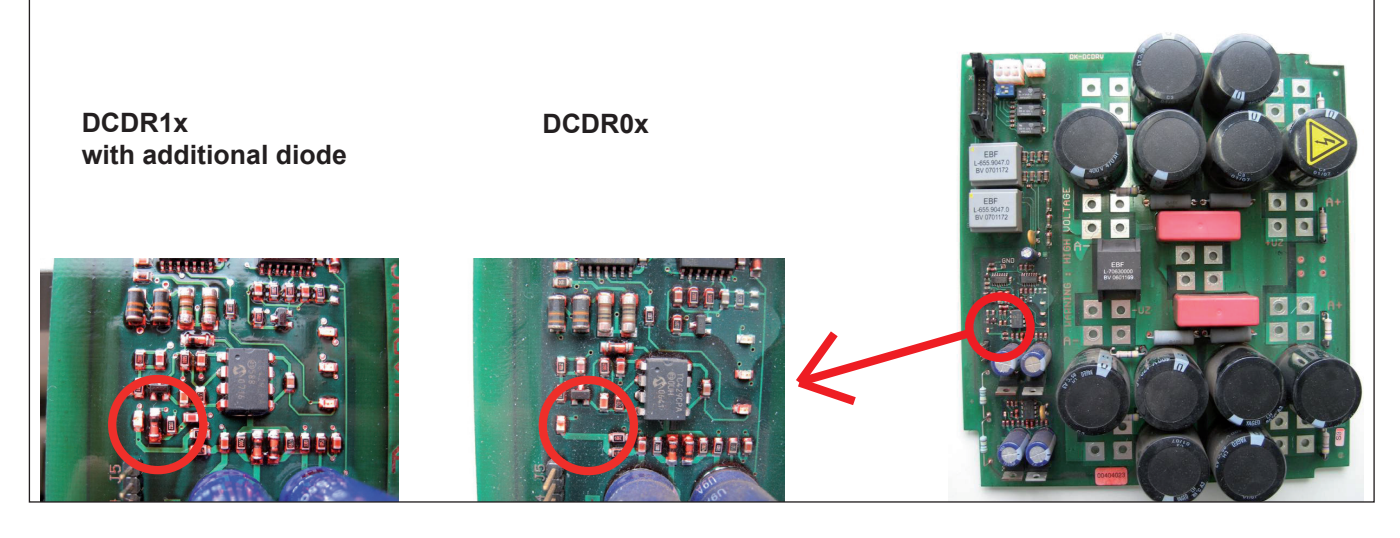

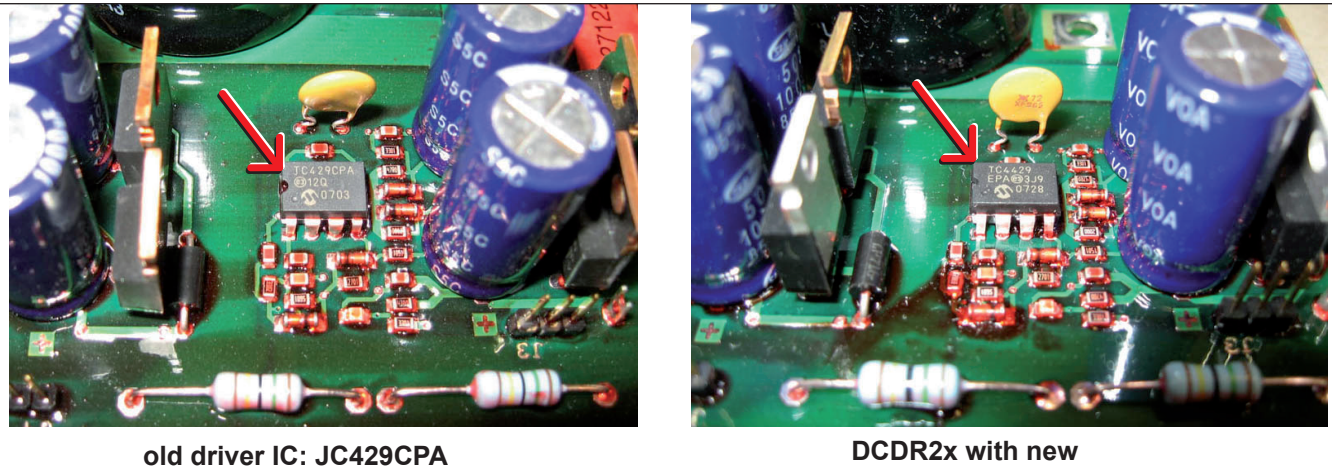

**driver IC: TC4429**

#### **V27, V30, V50:**

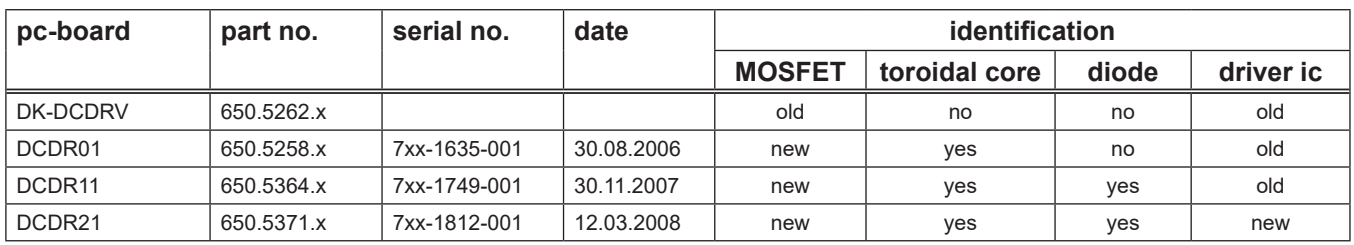

#### **V24, V40:**

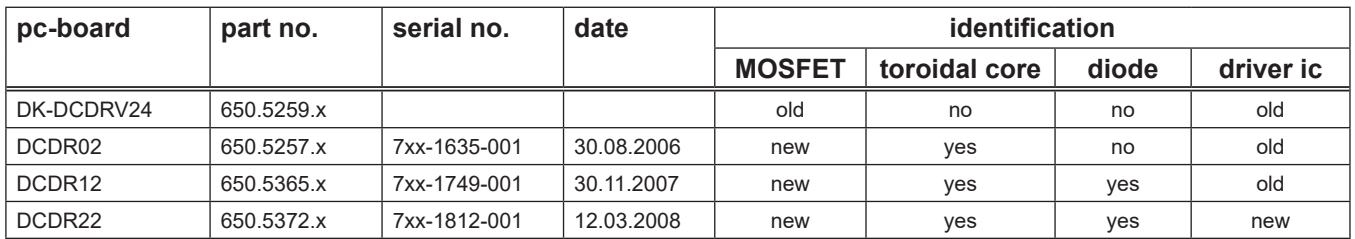

**!!! CAUTION !!! :** the new MOSFETs are **not** compatible with the old type. The new MOSFETs must only be used with the new pc-boards DCDRxx. The new parts must not be mixed with the old parts, under no circumstances ! Especially at the machines with double power units (V40 and V50) it must be ensured, that both power units are equipped completely with only one version.

### <span id="page-17-0"></span>**Pc-board DK-ACDRV**

The pc-board DK-ACDRV is managing the drive level for the secondary inverter (AC power module with IGBT full-bridge)

#### **Functions**

- encoding AC power unit
- drive level IGBTs
- connection of temperature sensor

#### **Encoding power unit**

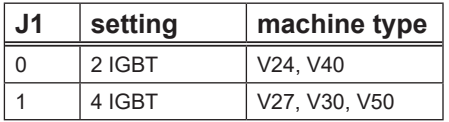

 $(0 = \text{contact open}$ ;  $1 = \text{contact closed}$ 

#### **LEDs**

The LEDs on the pc-board DK-ACDRV are showing the drive level state of the IGBT.

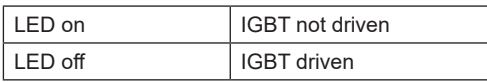

#### **Measuring points**

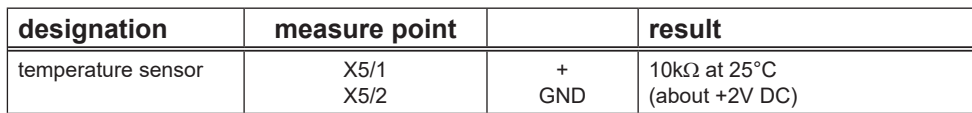

#### **Picture pc-board DK-ACDRV**

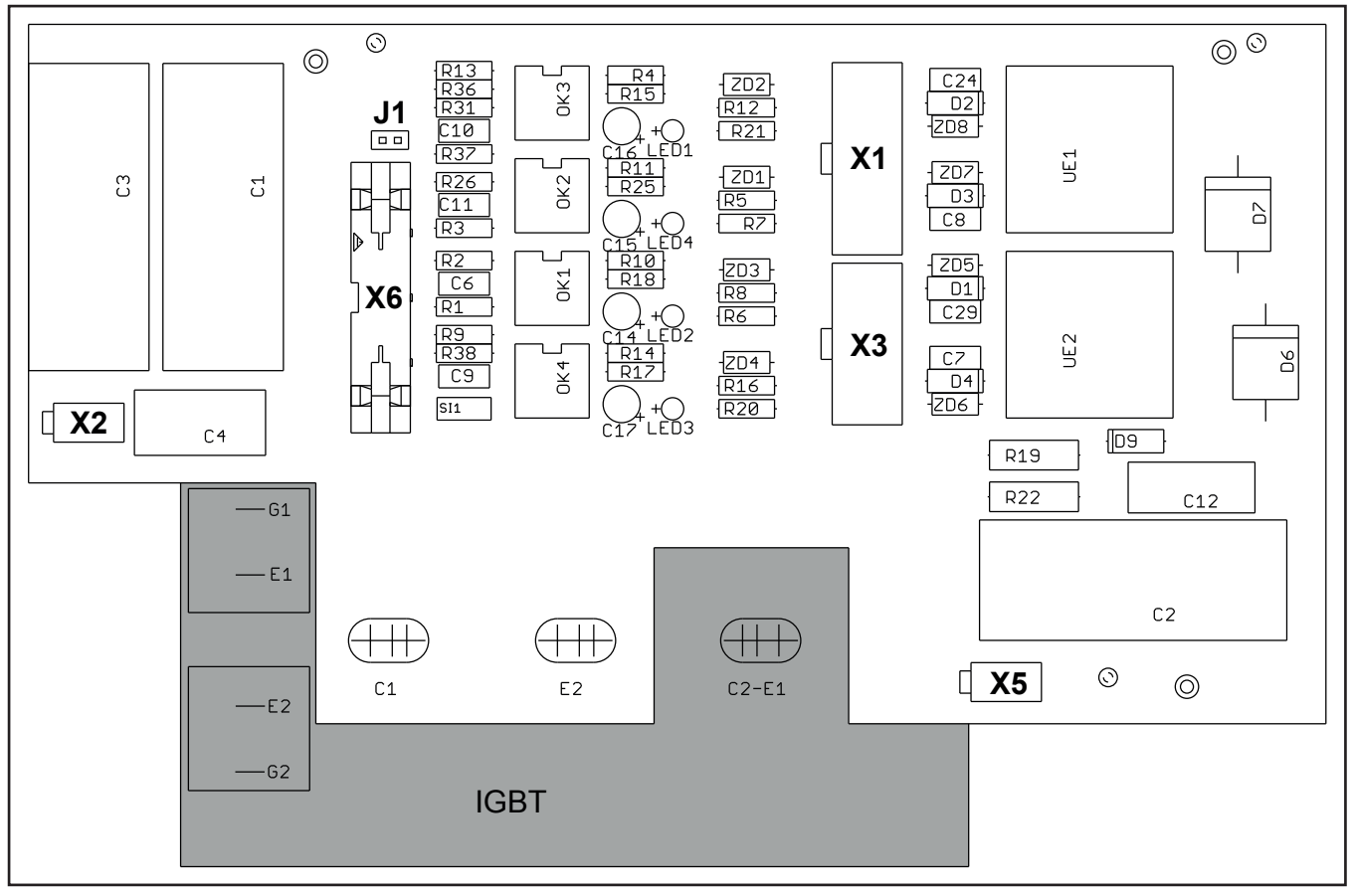

### **Overview connectors pc-board DK-ACDRV**

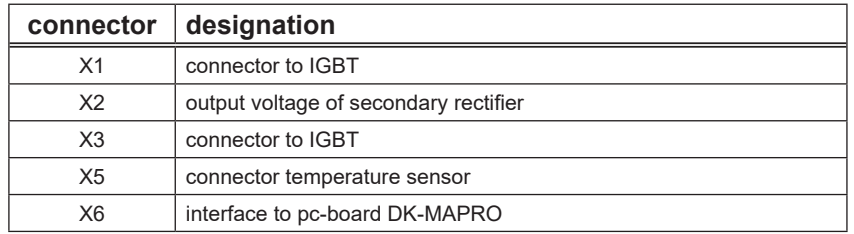

### **Schematic AC inverter**

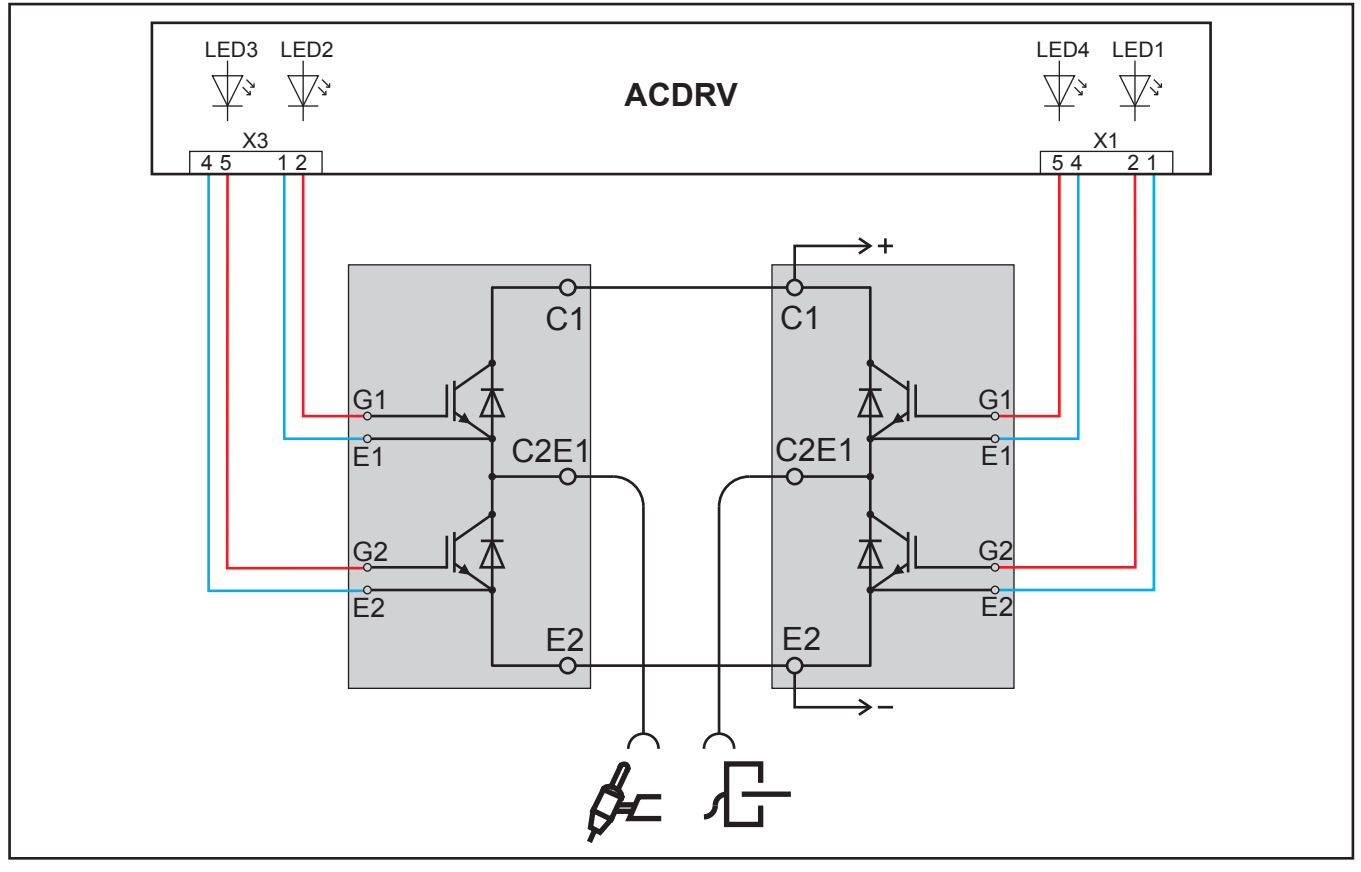

### <span id="page-19-0"></span>**Pc-board DK-PWRUP**

The pc-board DK-PWRUP is the power-up circuit of the machine.

#### **Functions**

- reducing start-up peak current for capacitors
- supply and safeguarding of control transformer

#### **Measuring Points**

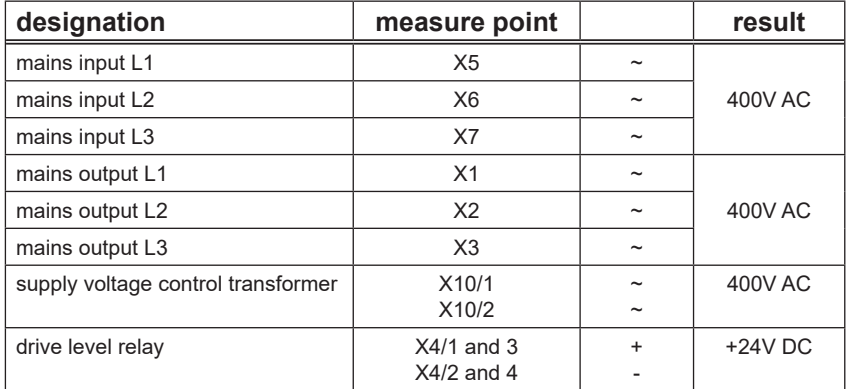

#### **Picture Pc-board DK-PWRUP**

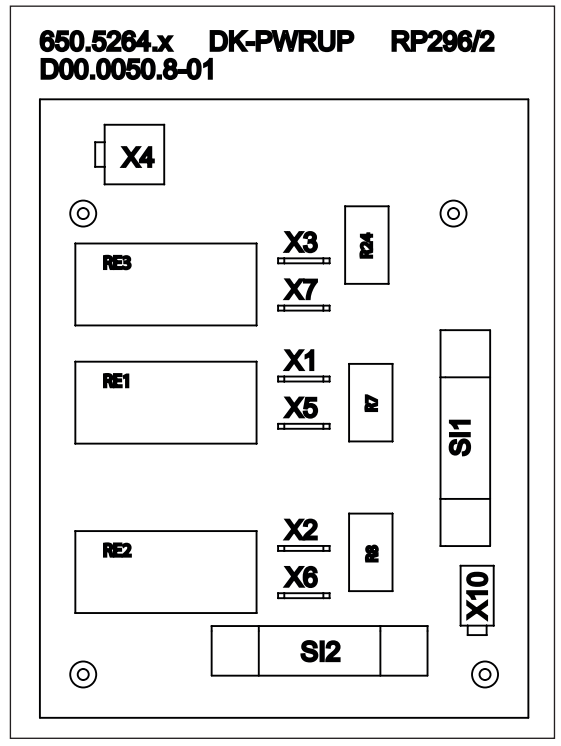

#### **Fuses**

Safeguarding the control transformer via Si1, Si2 : each 4A, 400V (slow)

### <span id="page-20-0"></span>**Pc-board DP-S3NEFI**

The pc-board DP-S3NEFI is mains filter and power-up circuit in one for the V24 mobile.

#### **Functions**

- mains filter
- reducing start-up peak current for capacitors
- supply and safeguarding of control transformer

#### **Measuring points**

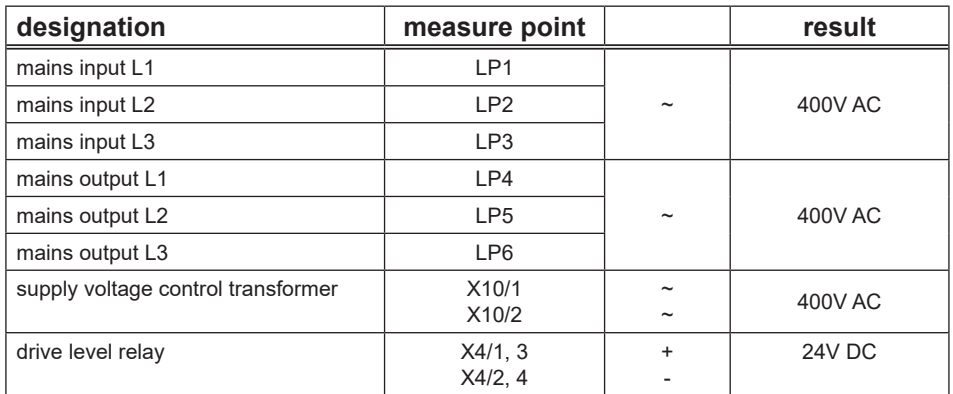

#### **Picture pc-board DP-S3NEFI**

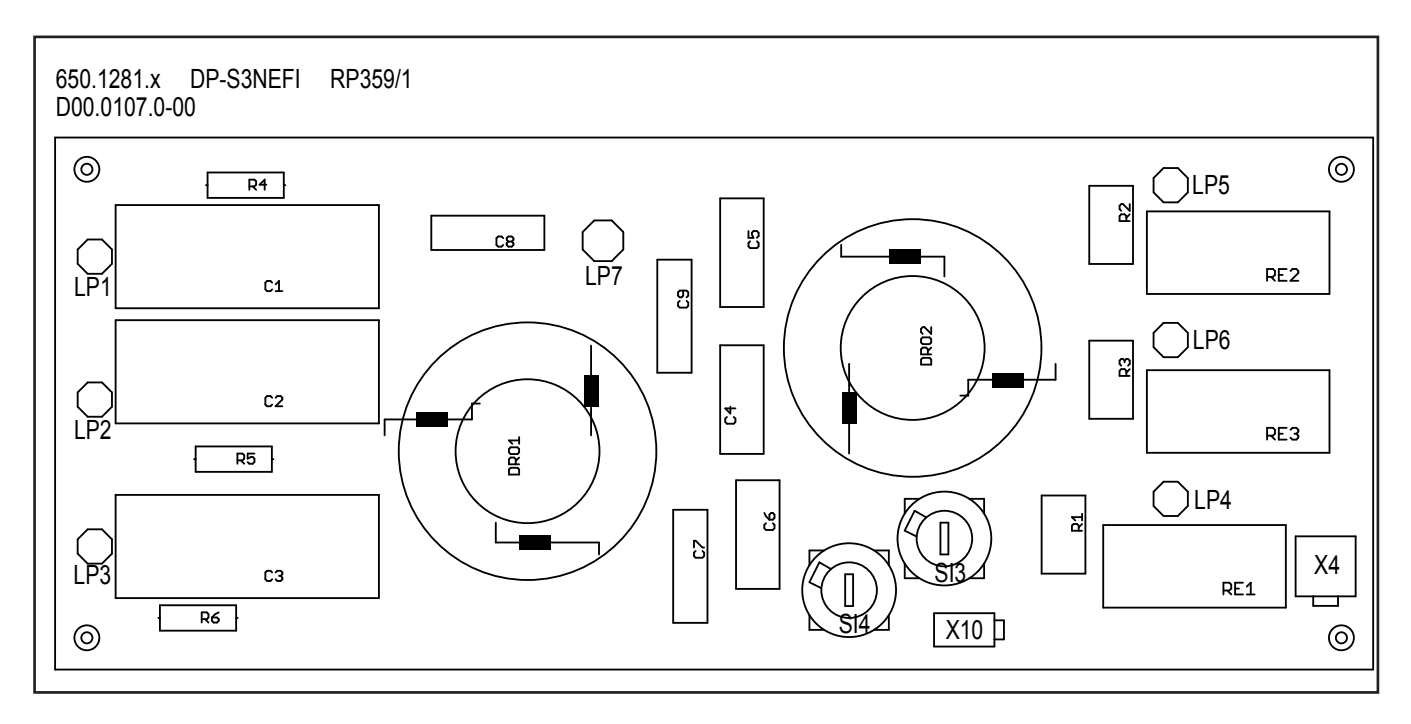

#### **Fuses**

Safeguarding the control transformer via Si1, Si2 : each 4A, 400V (slow)

### <span id="page-21-0"></span>**Pc-board NEFI3x32**

The pc-board NEFI3x32 is the mains filter for the V30 mobile.

### **Functions**

- mains filter

### **Picture pc-board NEFI3x32**

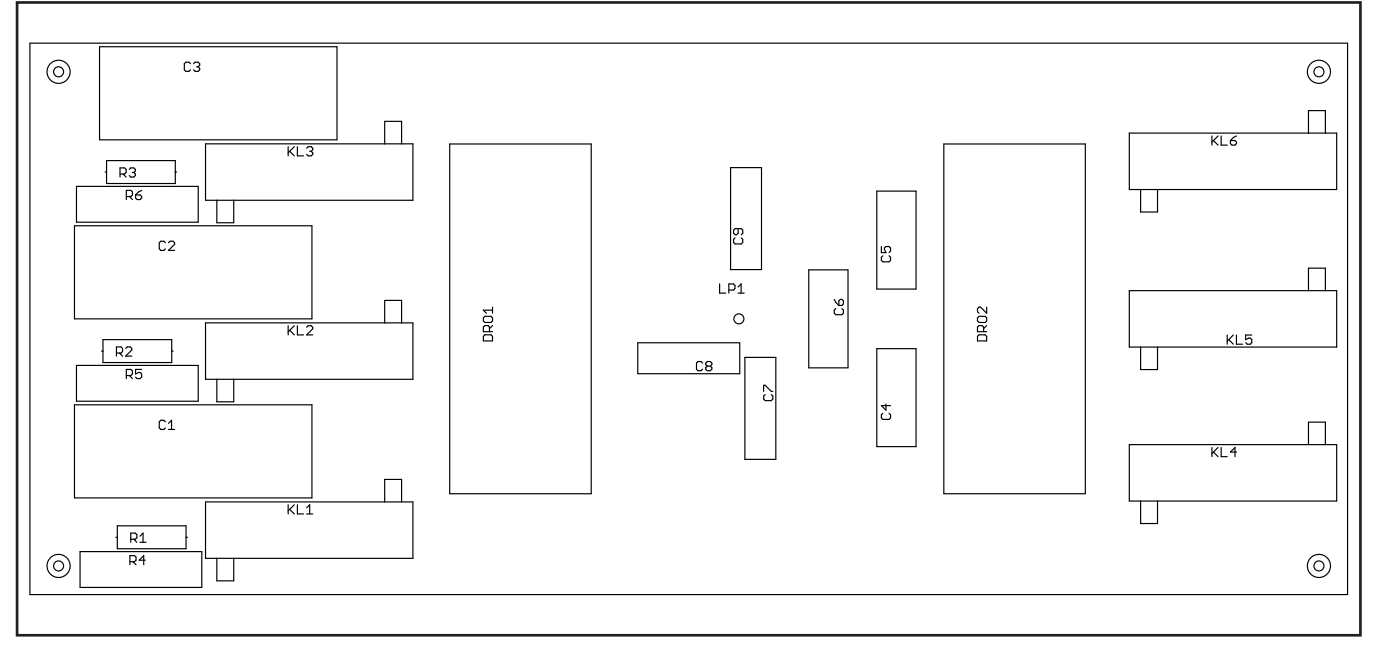

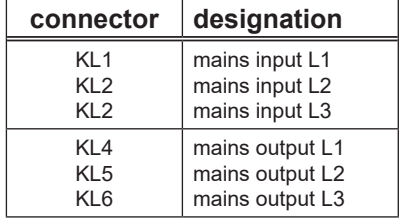

#### **Pc-board DK-GLCL**

The pc-board DK-GLCL is for wiring the secondary rectifier diodes.

#### **Functions**

- wiring secondary diodes
- pulse smoothing

#### **Picture pc-board DK-GLCL**

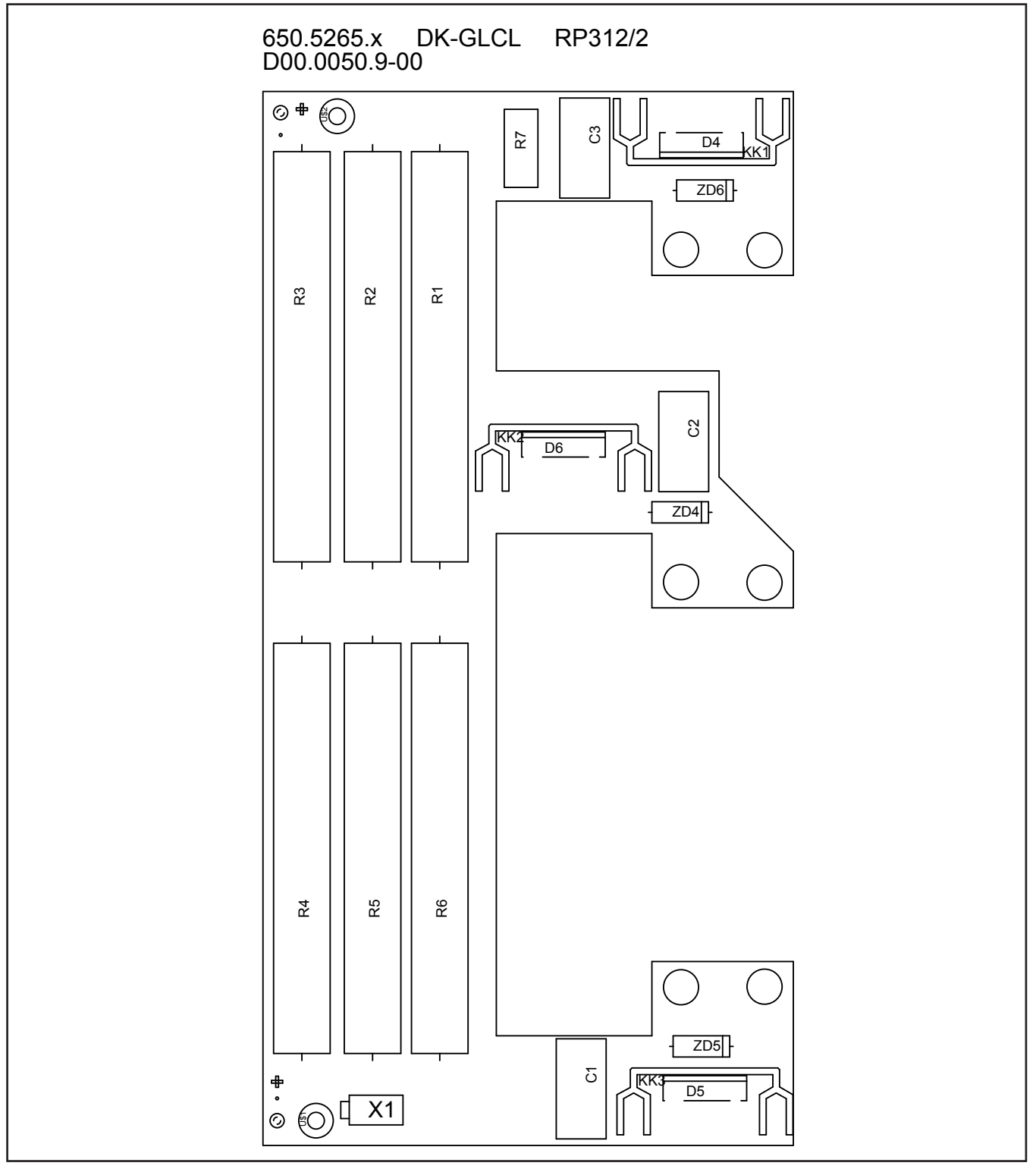

### <span id="page-23-0"></span>**Pc-board DK-GLCL3**

Since 02.12.2011 the pc-board DK-GLCL was replaced by the pc-board DK-GLCL3. Since 09.03.2012 the secondary diodes 713.0298.0 were replaced by a new diode tyoe 713.0301.0. The new diode types are NOT compatible with the "old" pc-board DK-GLCL.

#### **Compatibility**

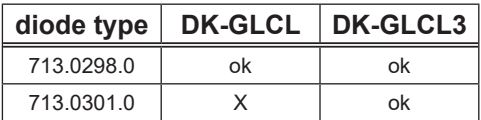

#### **Picture pc-board DK-GLCL3**

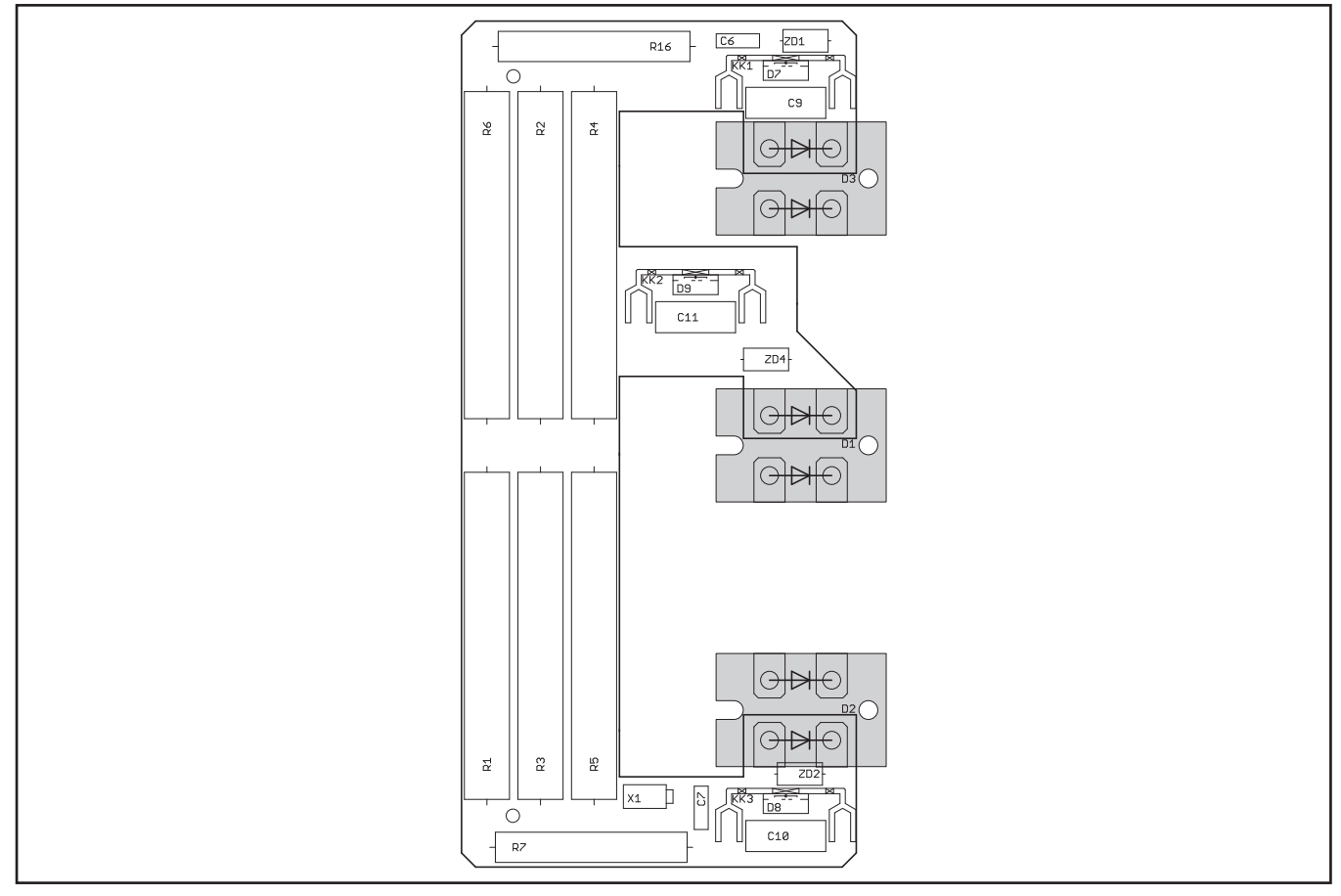

#### **Schematic**

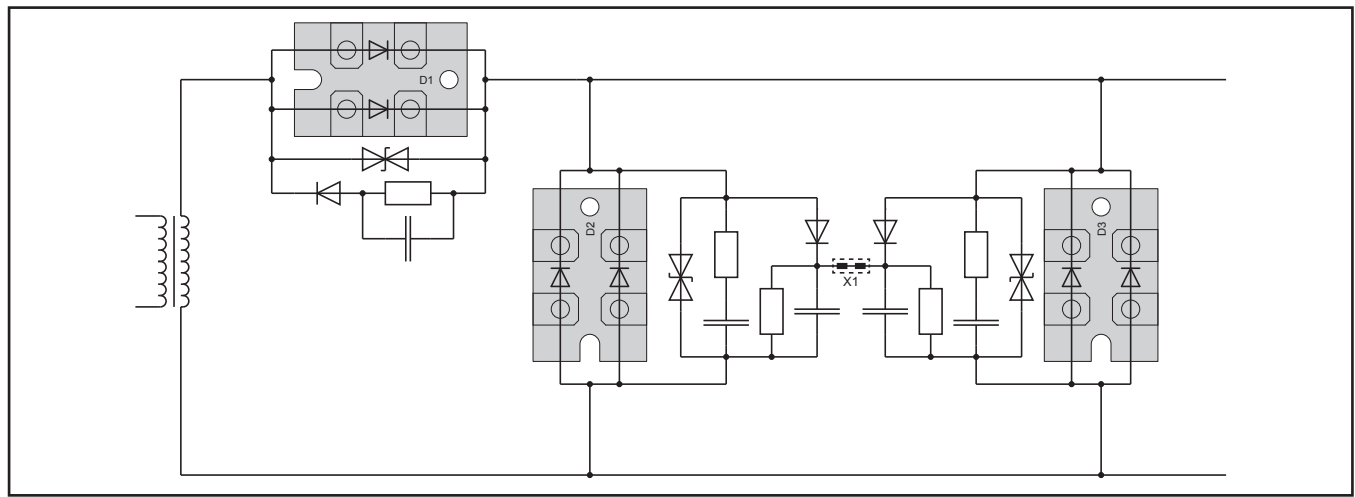

### <span id="page-24-0"></span>**Pc-board DK-KSDC / DK-KSDCD / DK-KSDCN**

The pc-board DK-KSDC is an additional support for the HF ignition.

#### **Functions**

- electronic short-circuit switch for HF ignition support

#### **LEDs**

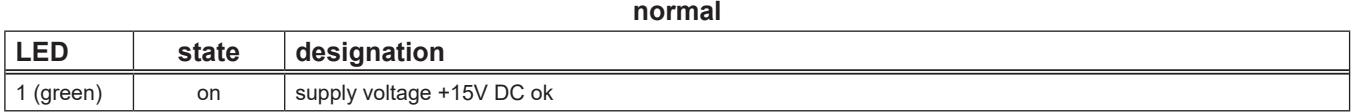

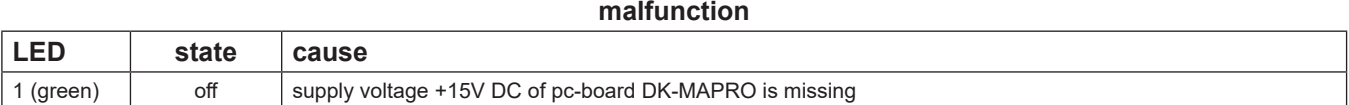

#### **Measuring points**

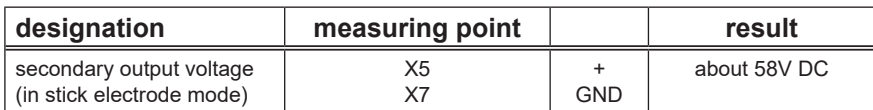

#### **Picture pc-board DK-KSDCN**

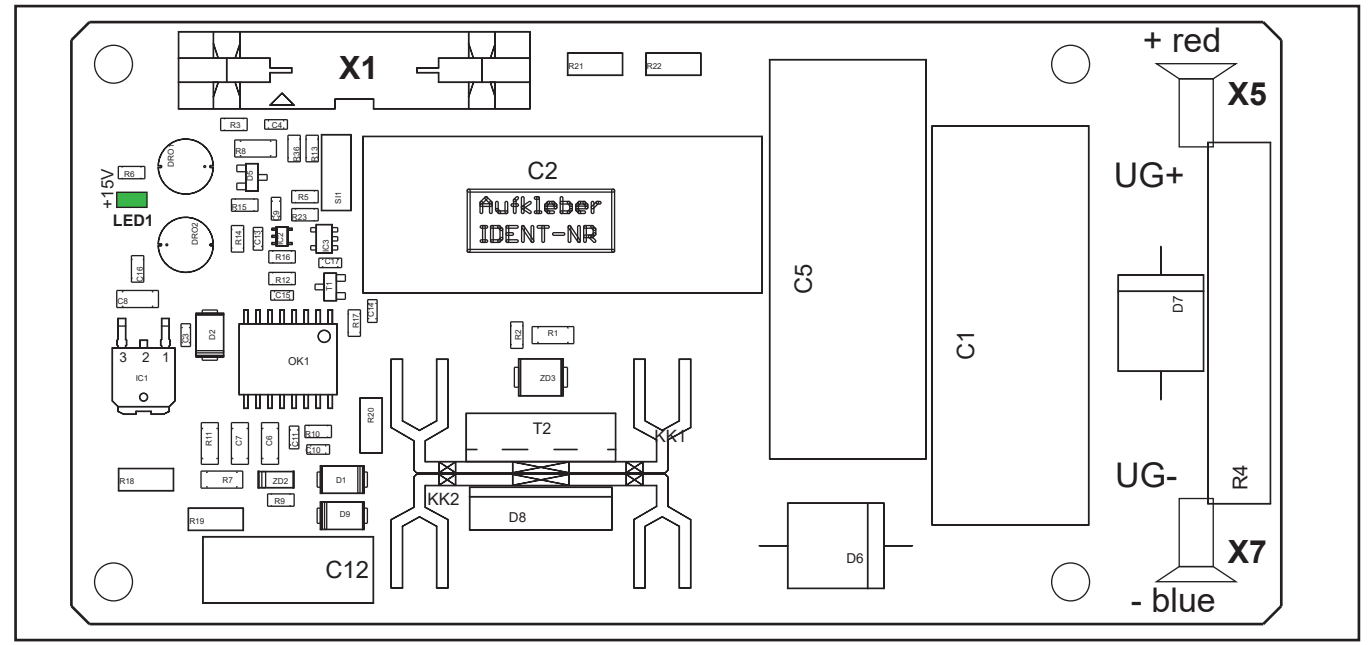

#### **Overview connectors pc-board DK-KSDCN**

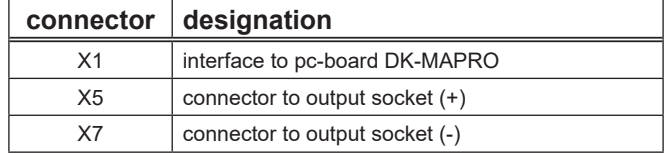

#### **Schematic DK-KSDCN**

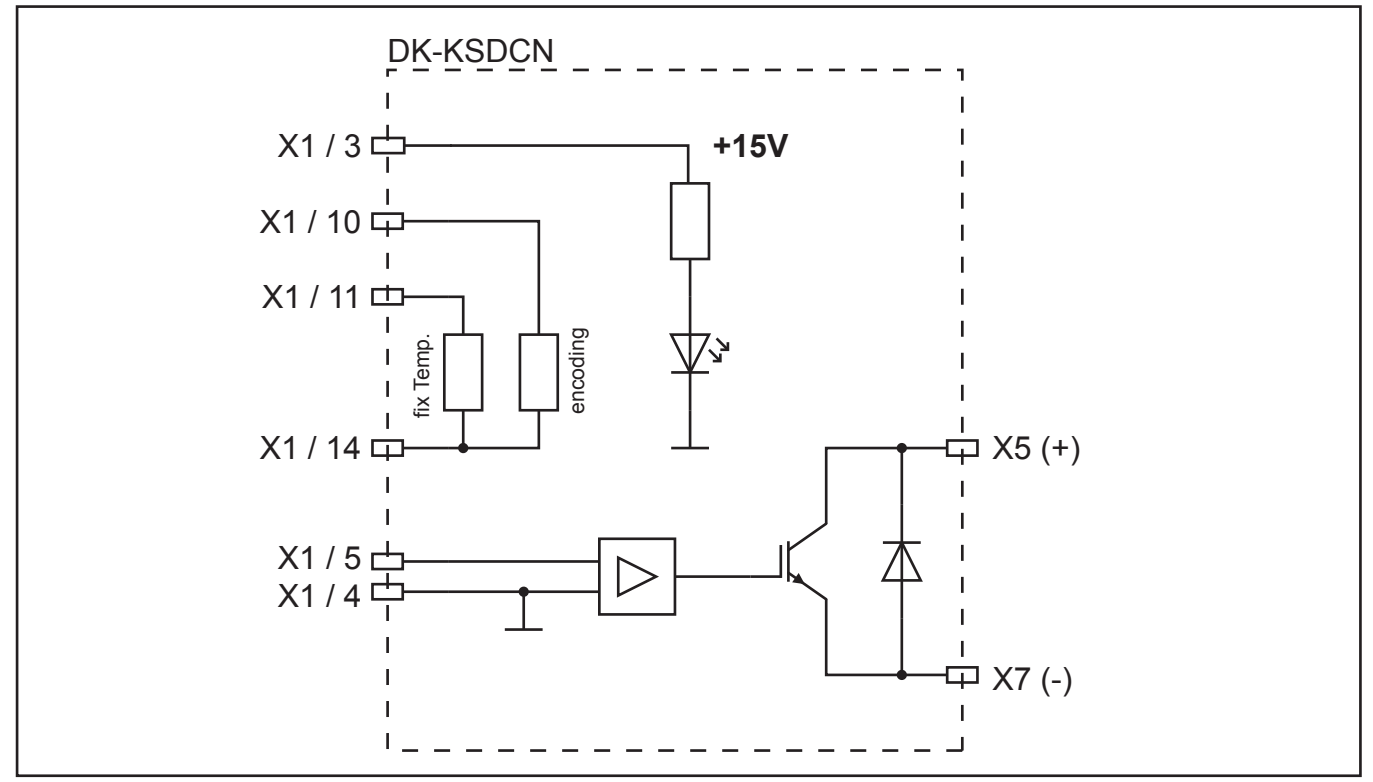

The DK-KSDCN produces an additional voltage spike of about 350V for the support of the HF ignition. At the output of the power unit a short circuit is made by a MOSFET, then the output current is increased step wise. Until a certain current is reached, the MOSFET opens up and produces the voltage spike.

#### **Changes pc-board DK-KSDCN**

Since February 2021 from serial number 0709-3105-0001-8 a new version of the KSDCN is used in the series.

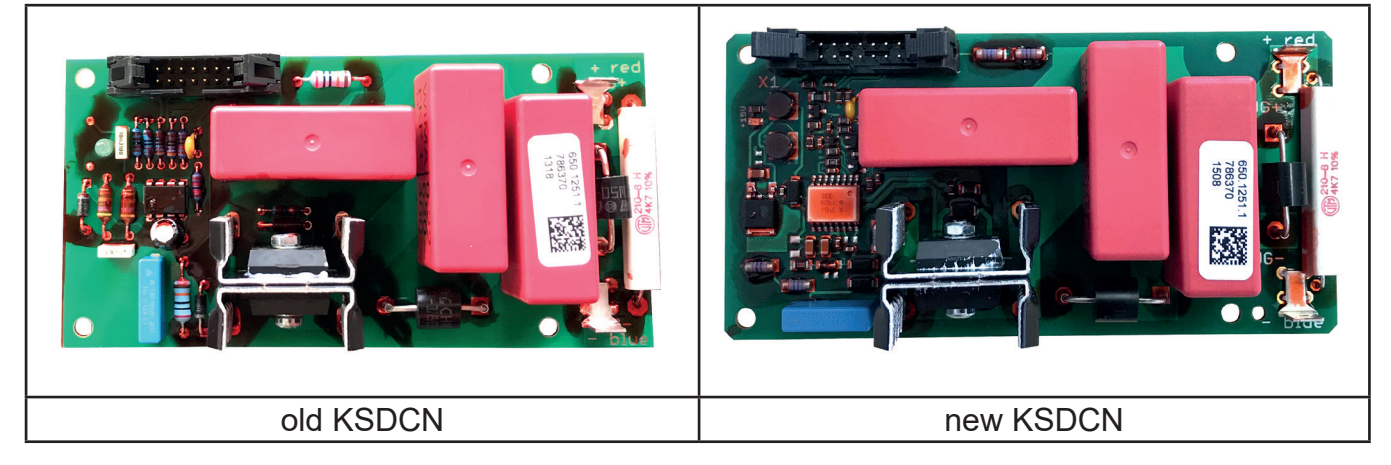

### <span id="page-26-0"></span>**Pc-board DK-HFDC / DK-HFDC HV**

The pc-board DK-HFDC is the ignition device of the welding machine. In the machines V40 and V50 the pc-board DK-HFDC HV is used. All other machines are equipped with the pcboard DK-HFDC.

#### **Functions**

- generating high voltage pulses

#### **Picture pc-board DK-HFDC**

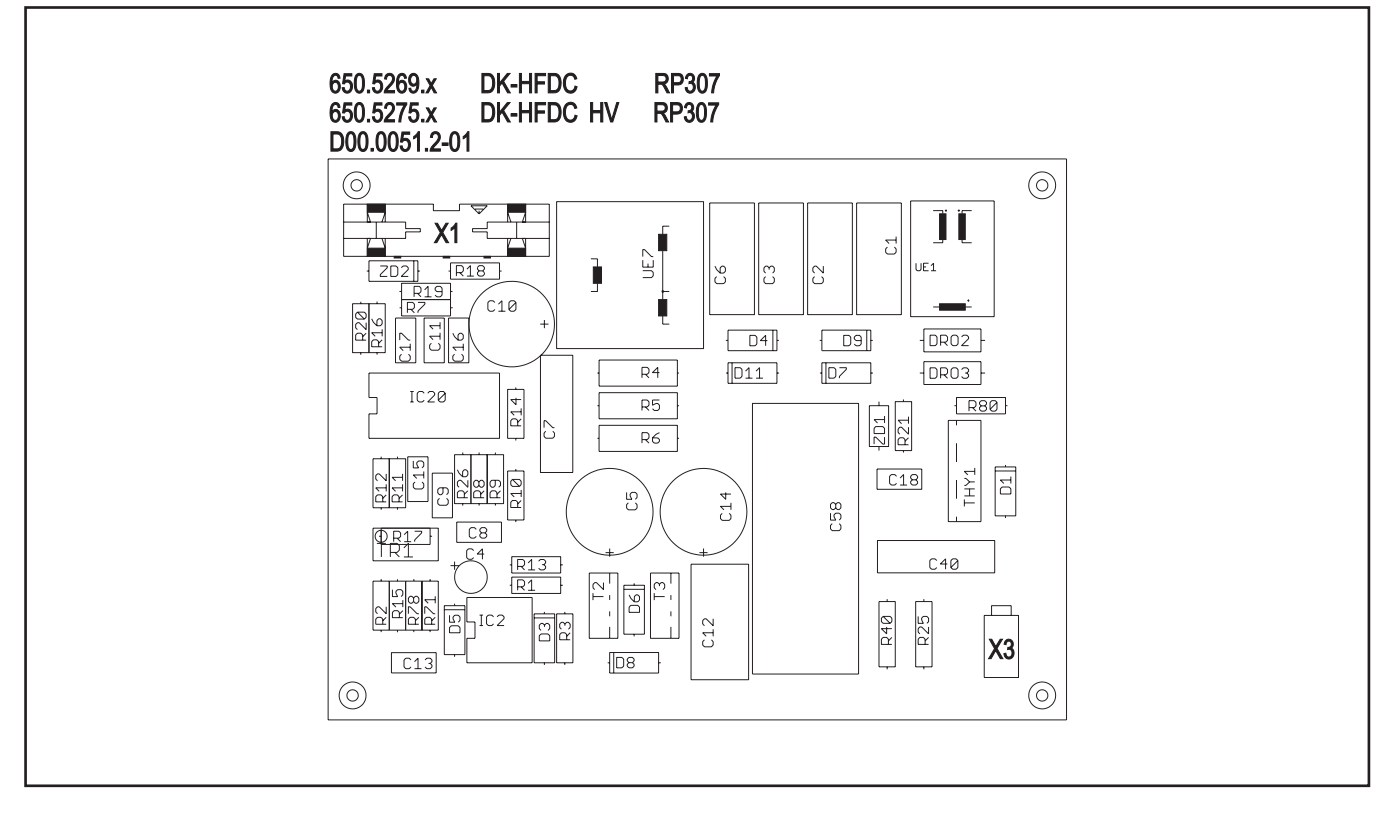

#### **Overview connections pc-board DK-HFDC**

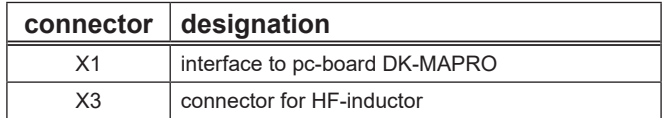

#### <span id="page-27-0"></span>**Schematic DK-HFDC**

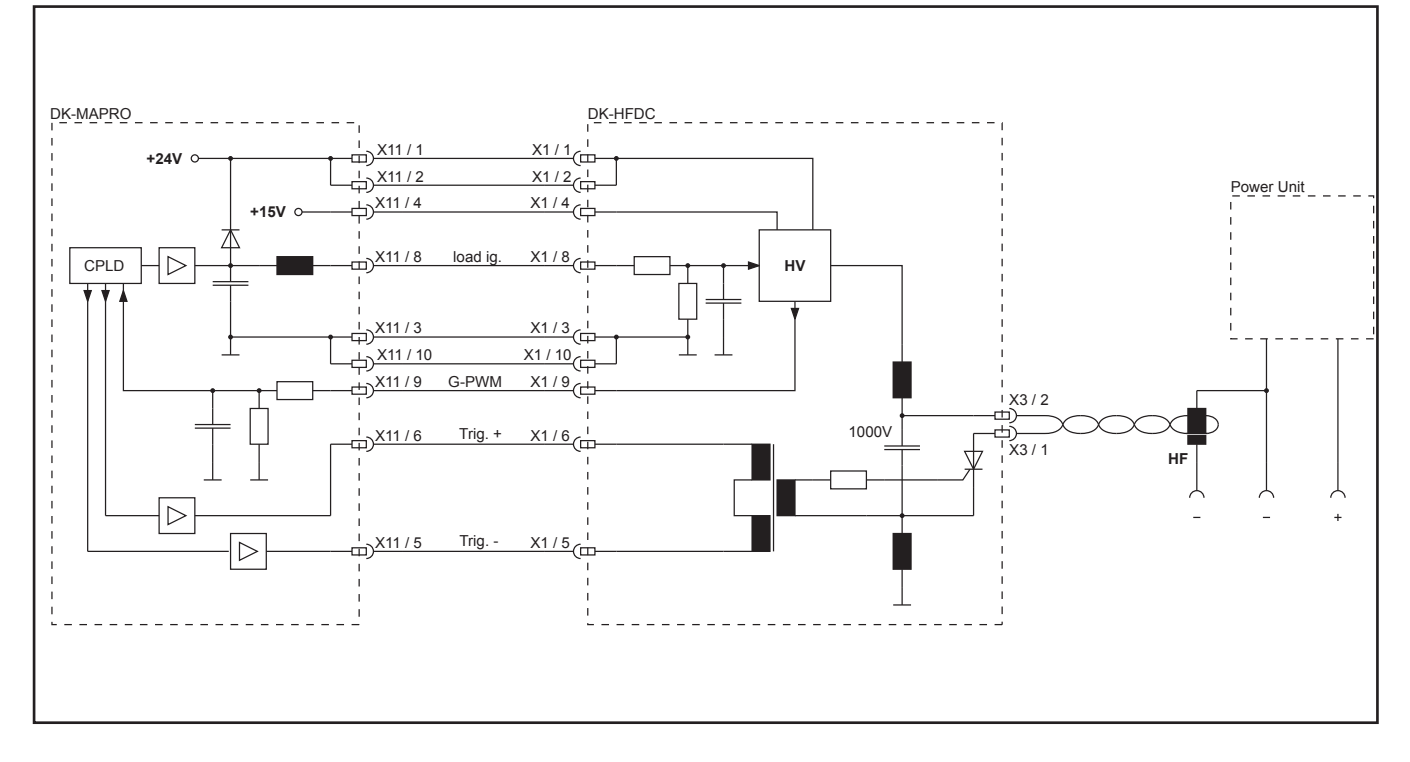

#### **Ignition Sequence**

The pc-board DK-MAPRO activates +24V DC on pin 8. This causes the pc-board DK-HFDC to charge the ignition capacitor up to 1000V. The charging process is monitored by the CPLD. As soon as the 1000V are reached, the ignition impulse is triggered with a thyristor (trigger impulse via pins 5 and 6).

If the CPLD can not read the PWM signals of the ignition board, the complete process is stopped and the error meassage **E19** (error ignition device) is shown in the display of the machine. Possible reasons could be:

- the 24V at pin 8 are missing
- loose contact of the flat ribbon cable between MAPRO board and HFDC board
- faulty HFDC board

### <span id="page-28-0"></span>**Pc-board DK-UFI**

The pc-board DK-UFI is for wiring the welding sockets.

#### **Functions**

- wiring welding sockets
- providing output voltage

#### **Measuring points**

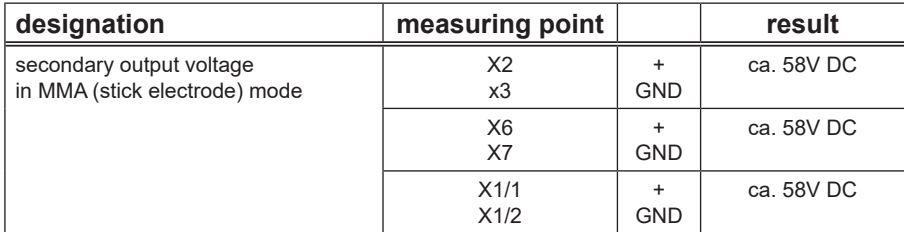

#### **Picture pc-board DK-UFI**

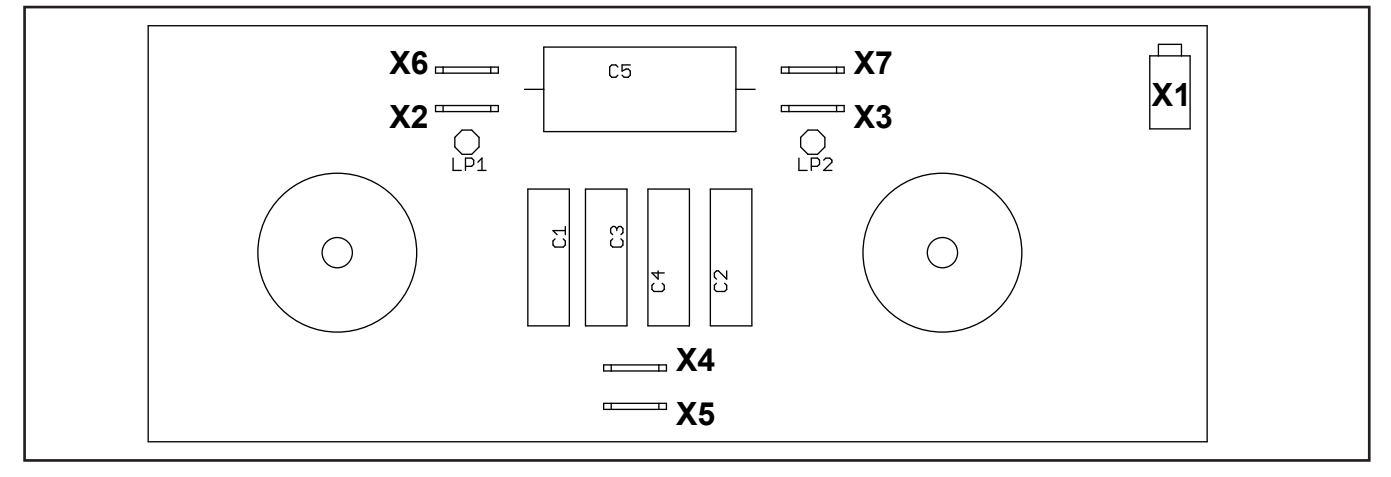

### **Pc-board DK-EMV**

The pc-board DK-UFI was replaced by the pc-board DK-EMV. Since serial no. xxx-1602-001 from the 9th Jan. 2006, the pc-board DK-EMV is used:

#### **Picture pc-board DK-EMV**

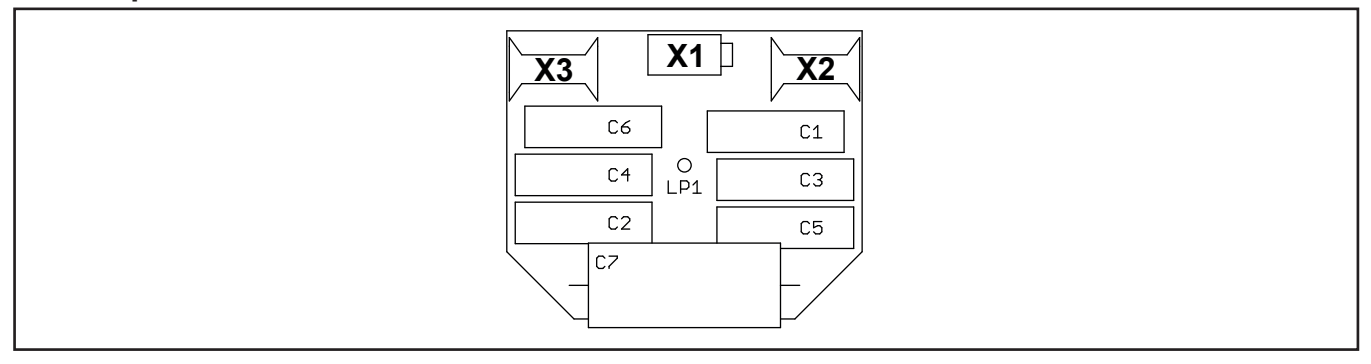

### <span id="page-29-0"></span>**Pc-board LSW**

The pc-board LSW is the current sensor of the machine (potential free).

#### **Functions**

- measuring the welding current

#### **Measuring points**

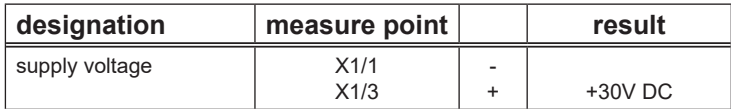

#### **Picture pc-board LSW**

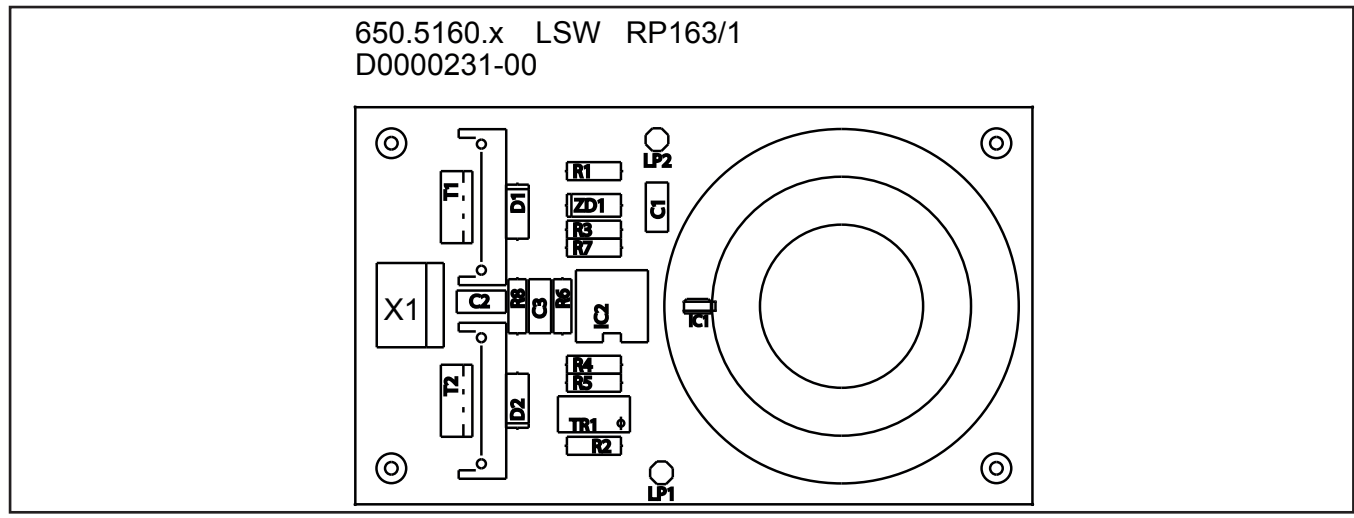

### **Current sensor VAC**

Since serial no. xxx-1724-001 from the 13th of June 2007, a new current sensor (VAC) is used instead of the LSW.

#### **Measuring points**

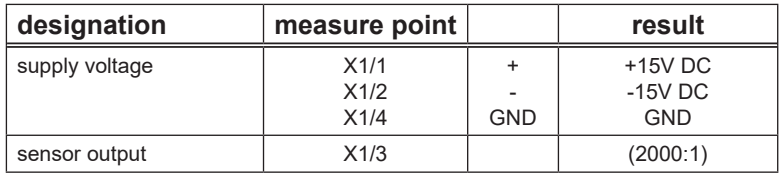

#### **Picture current sensor VAC:**

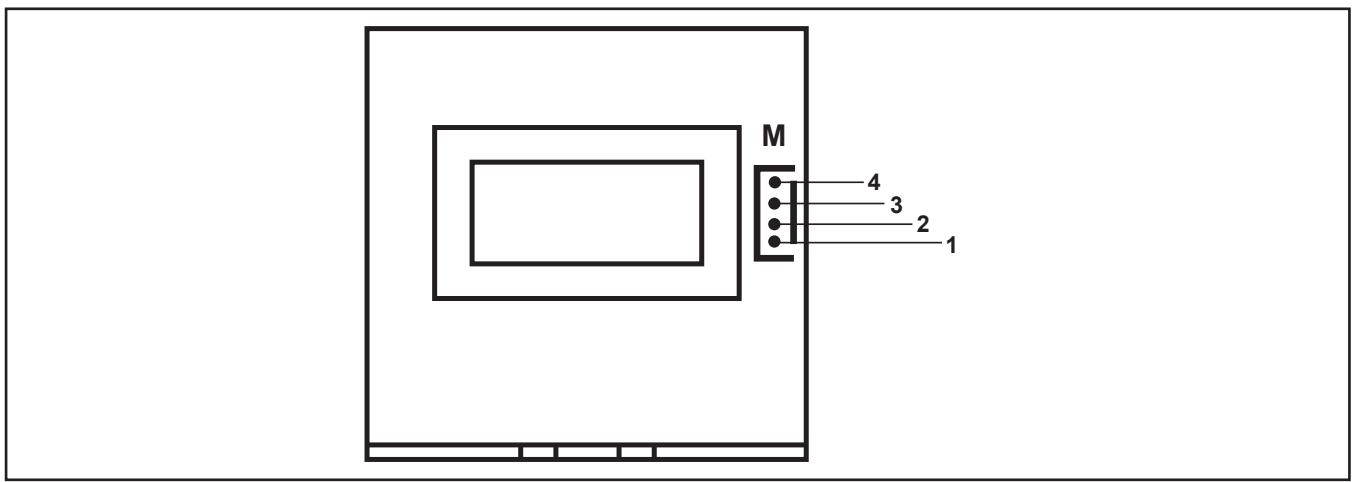

### <span id="page-30-0"></span>**Control transformer**

The control transformer 655.8022.0 is used in all "driveable" machines of the V series. The control transformer 655.8025.0 is used in the V mobile machines.

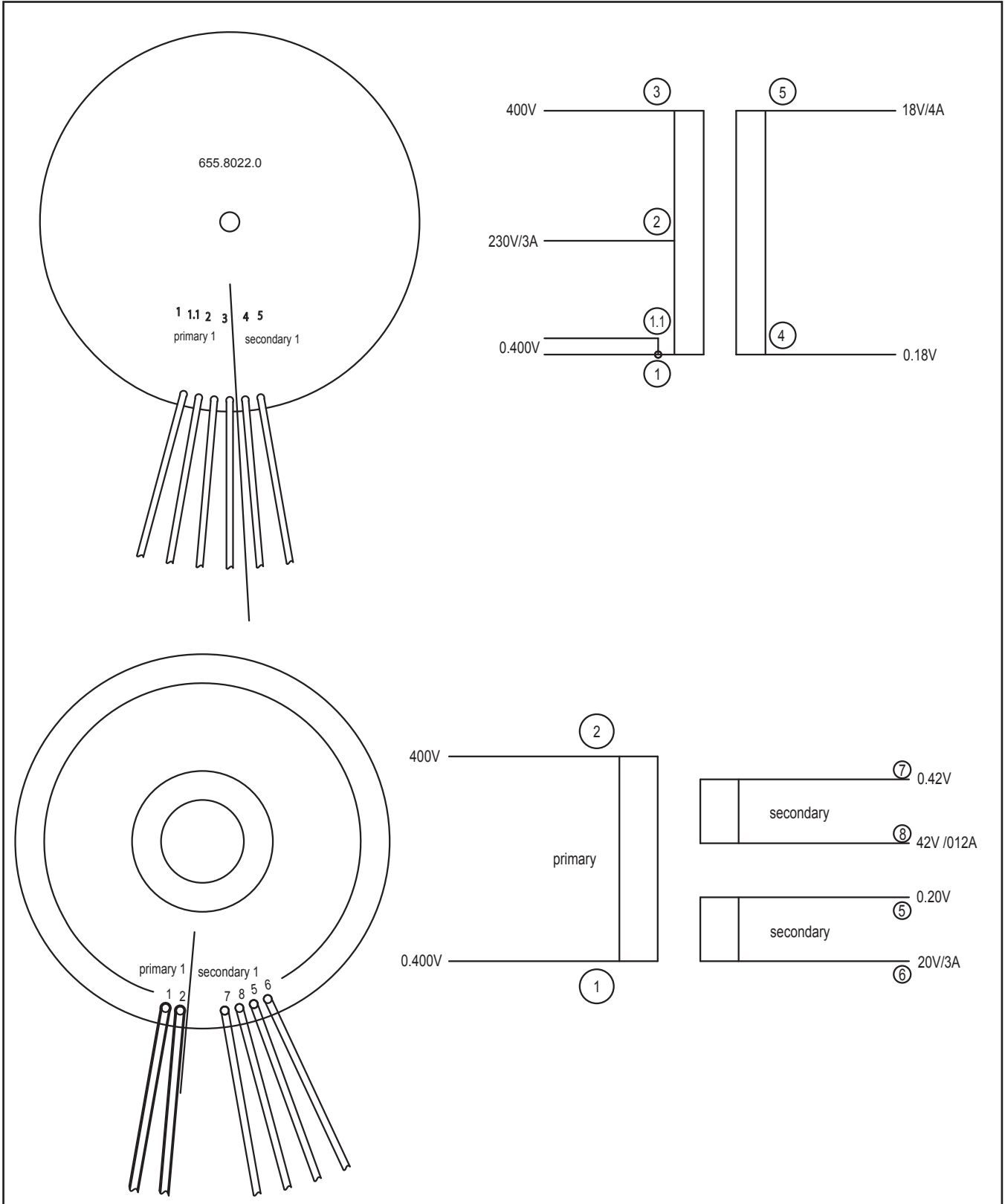

### <span id="page-31-1"></span><span id="page-31-0"></span>**Temperature monitoring**

The temperature of the heat sink is constantly monitored via a temperaure sensor. This sensor is a temperature dependent resistor (NTC = negative temperature coefficient). The higher the temperature, the lower the resistance value of the sensor.

#### **Schematic**

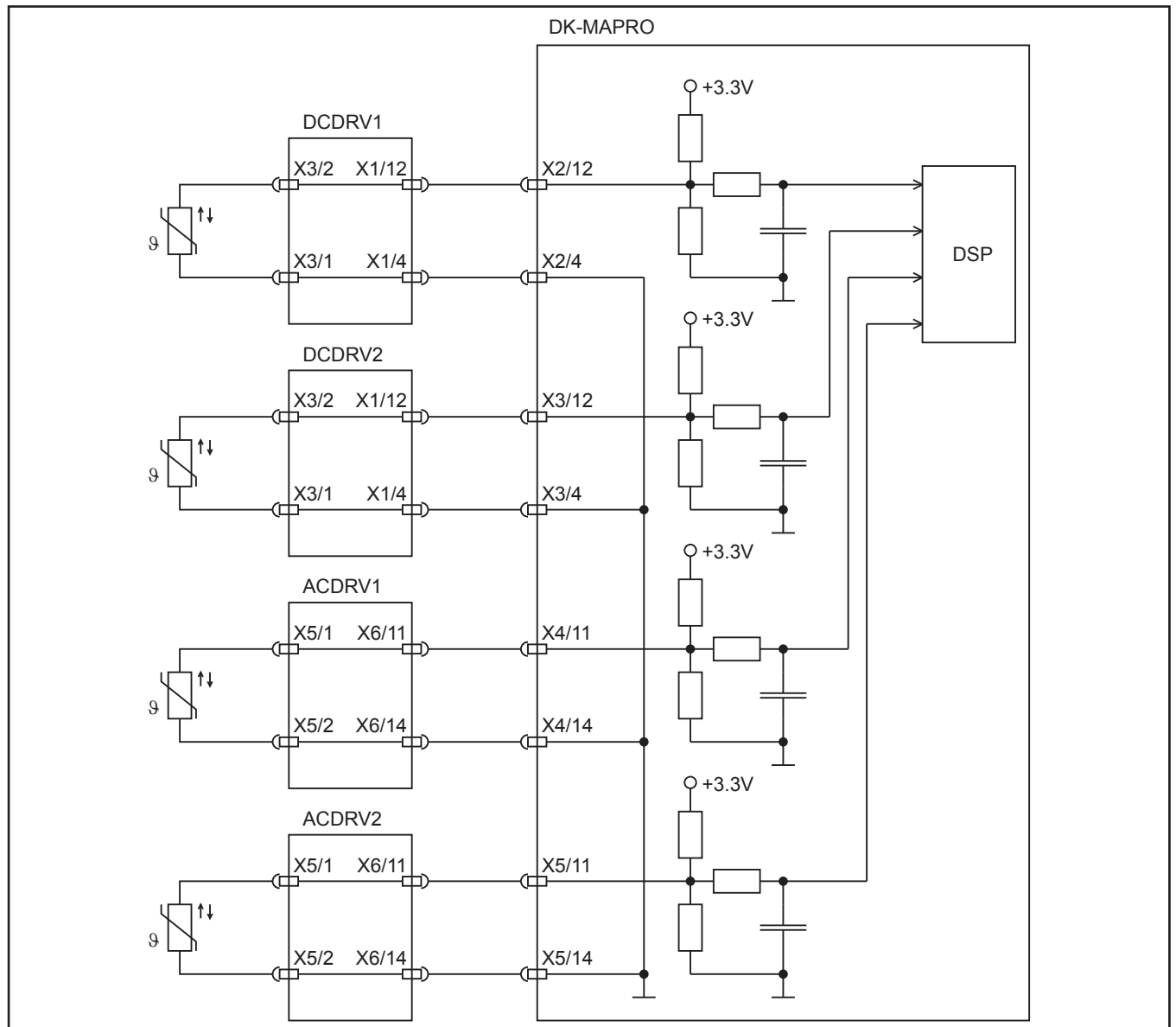

The DSP is monitoring the temperature of the heatsink and as soon as the temperature reaches the programmed maximum value, the machine will stop and displays **E01** (thermal overload).

The actual value of the temperature can be displayed at the front panel in menu Extras, Diagnosis, Module Temperatures.

If one of the temperature sensors are faulty itself, then the machine will stop and **E13** (Temp.sensor error) is displayed.

#### **Maximum temperatures**

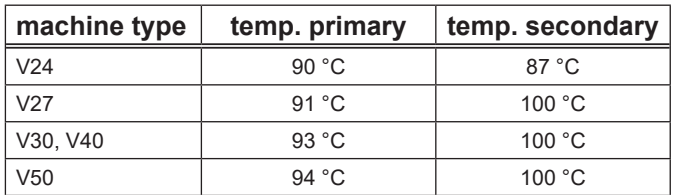

### <span id="page-32-1"></span><span id="page-32-0"></span>**Supply voltages**

On the MAPRO pcb, all internal supply voltages are generated from the output of the control transformer.

#### **Schematic**

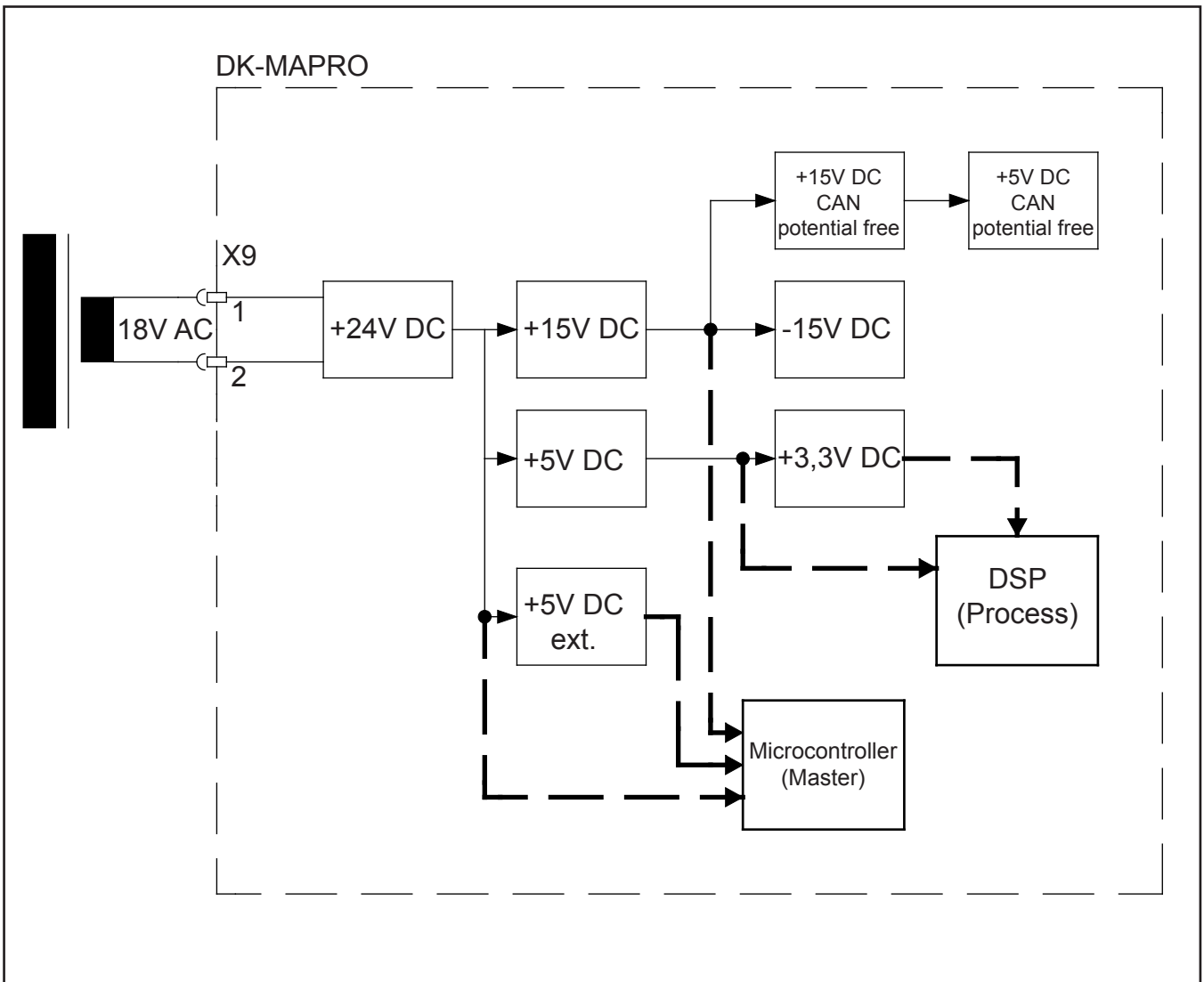

Different supply voltages are monitored by the Microcontroller (Master) and the DSP (Process). If the 24V drops below 17V the machine will stop and displays **E14** (Op. voltages error). If the 24V are higher than 36V the machine will stop and displays **E02** (mains overvoltage).

#### **Voltage limits**

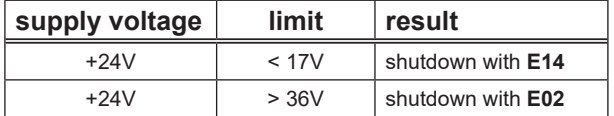

The actual values of the 24V and 15V can be checked via the front panel in menu Extras, Diagnosis, Op. Voltages.

### <span id="page-33-1"></span><span id="page-33-0"></span>**Monitoring welding current**

The welding current is measured via a separate current sensor (VAC or LSW pcb at older machine versions). The current is monitored by the Microcontroller (Master) and the DSP (Process) at the same time.

#### **Schematic**

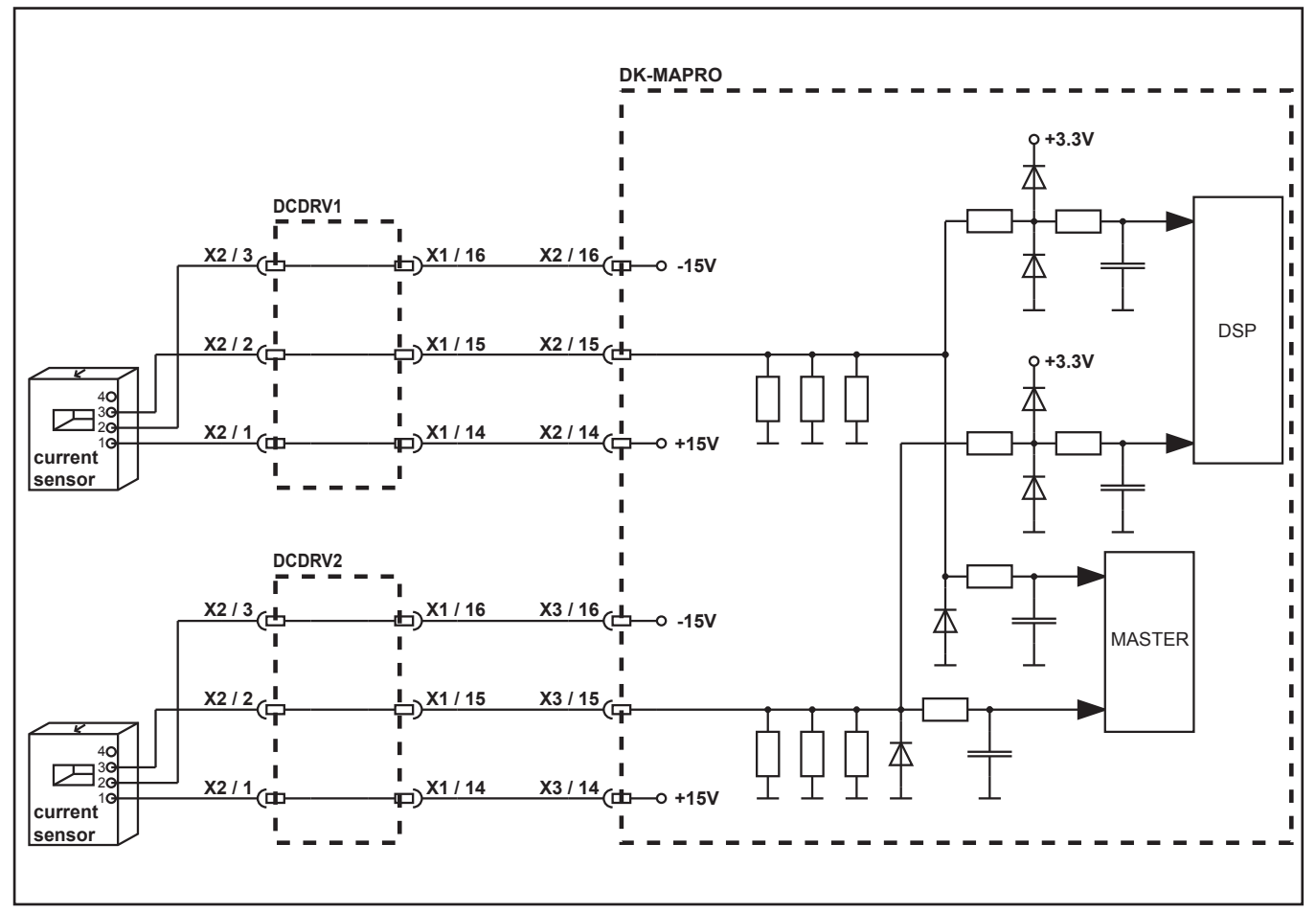

The output of the current sensor is a current with a ratio of 1:2000, meaning at a welding current of 300A the sensor output is 150mA. The output current is measured via an internal shunt resistor by the Master and Process. If the Master measures a current >120% of the maximum value, the machine will stop and displays **E03** (secondary overcurrent).

If the Master measures a voltage >3.5V at the shunt resistor (that would mean a welding current >988A), the machine will stop and displays **E09** (error v/a measuring).

If the Process is measuring a welding current >20A although the machine is not welding (standby), the machine will stop and displays **E21** (Output voltage/current).

At V40 or V50 (machines with double power units), both power units are working parallel. For example: the machine is set for 200A welding current, then 100A are generated from power unit 1 and the other 100A are generated from power unit 2. The outputs of both power units must be the same.

If for some reason one power unit generates less than the other power unit and the difference between the power units are >40A, then the machine will stop and displays **E17** (error current symmetry).

The actual current values of each power unit can be displayed in Menu Extras, Diagnosis, Current module 1/2. To check which power unit is faulty, it is possible to use the power units independently by converting the V40 into a V24 (using only one power unit) or converting a V50 into a V30.

This conversion can easily be made by just disconnecting the flat ribbon cables of the second power unit from the DK-MAPRO (X3 and X5) and changing the DIP switch settings of the DCDRV board.

### <span id="page-34-1"></span><span id="page-34-0"></span>**Monitoring welding voltage**

The output voltage is measured via X19 of the pc-board DK-MAPRO. As well as the Master and the Process (DSP) are measuring the output voltage independently.

#### **Schematic**

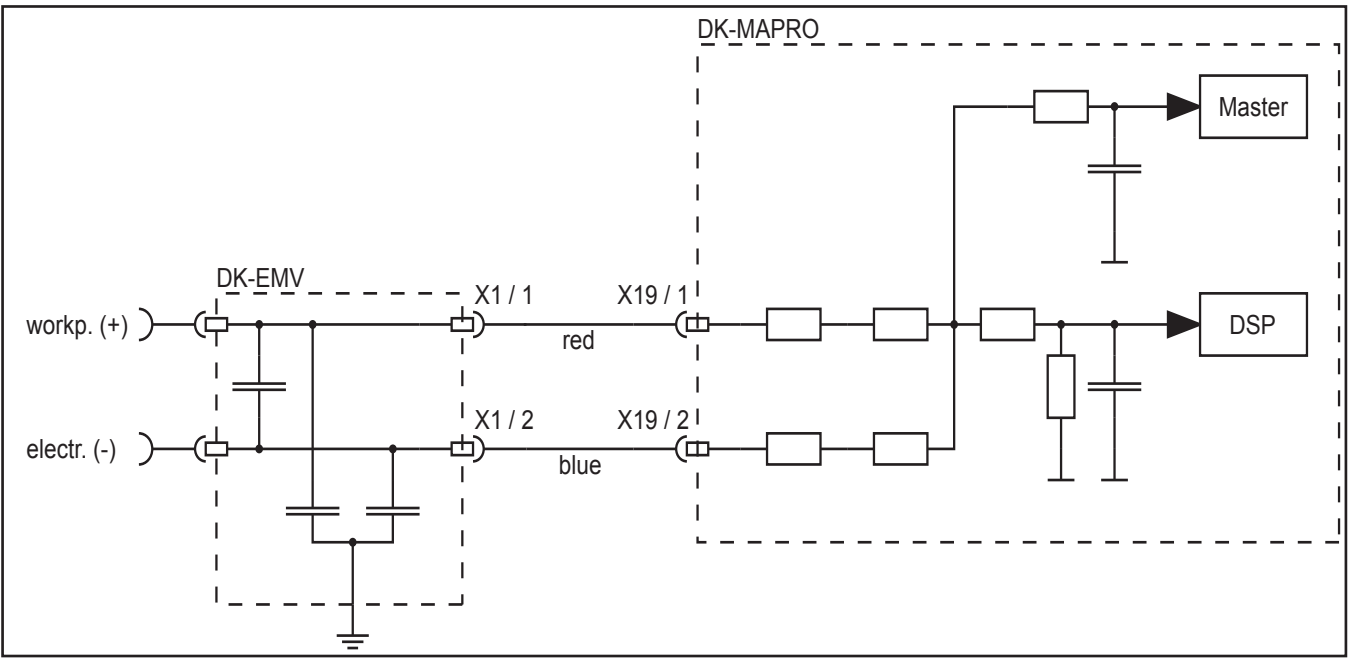

If the Master is measuring a voltage higher than 100V, the machine will stop and displays **E06** (secondary overvoltage). If the Process should detect a voltage higher than 100V, the machine will stop and displays **E20** (Overvoltage secondary).

If no voltage can be measured at all, then machine will stop and displays also **E20**.

Possible reasons could be:

- disconnected measuring wires (red and blue)
- loose connection of the connectors
- interchanged wires (red with blue)

If the Master is measuring another voltage than the DSP, the machine will stop and displays **E09** (V/A measuring error).

If the Process is measuring an output voltage >60V when the machine is not welding (standby), the machine displays the error message **E21** (Output voltage/current).

### <span id="page-35-1"></span><span id="page-35-0"></span>**Cooling unit**

At watercooled machines, the flowrate of the cooling liquid is measured in the return flow. The flowmeter output is a digital signal where it's frequency is proportional to the flowrate. The higher the flowrate, the higher the frequency. If the flowrate is below 0.3 liter per minute, the machines will stop and dislays **E05** (cooling system error).

#### **Schematic (internal cooling unit)**

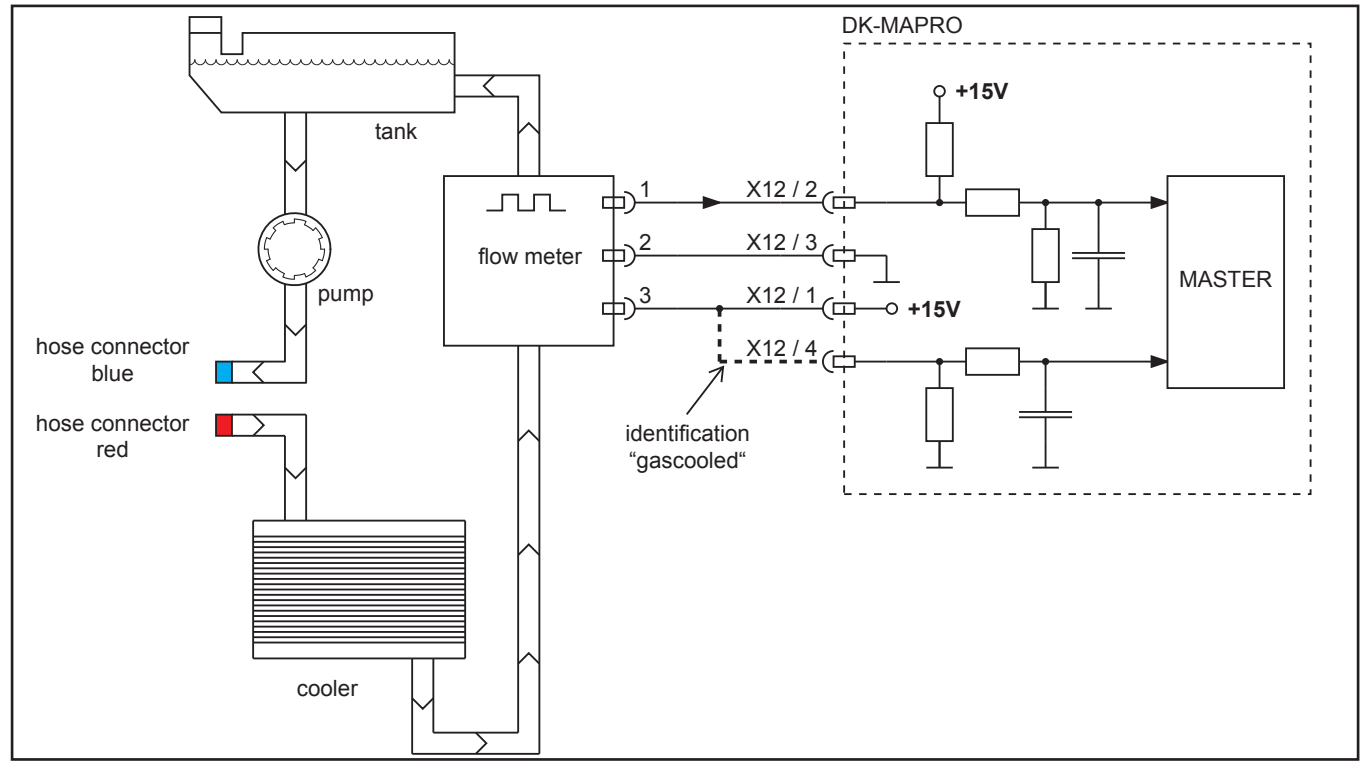

#### **Schematic (external cooling unit "WUK")**

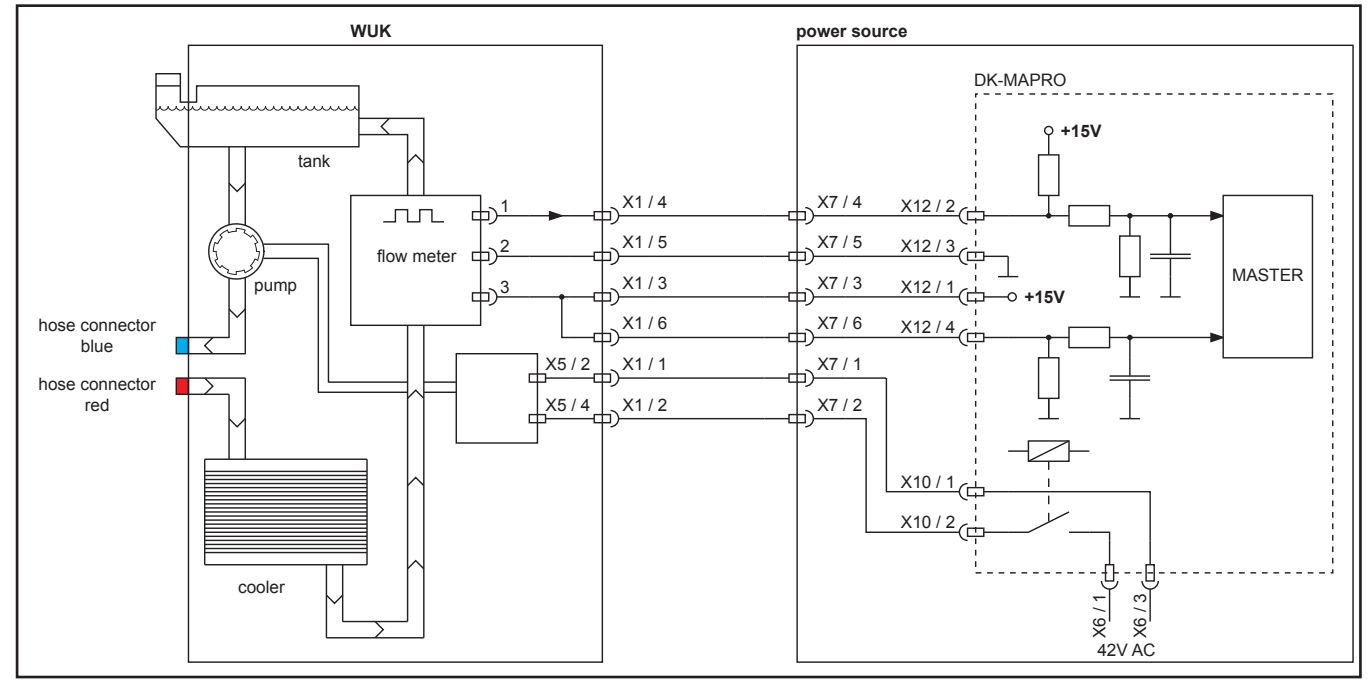

At gas cooled machines, a small cable bridge is shorting pins 1 and 4 at connector X12, instead of a flow meter. This is the identification to deactivate the monitoring of the flow meter.

At the V mobile machines, this identification is used to detect if an external water cooling unit is attached or not. In this case the cable bridge has the opposite meaning: "water cooled". This is the reason for setting the DIP switch 4 on the DK-MAPRO board:

OFF = internal cooling system ("driveable machines")

ON = external cooling system ("mobile machines")

#### **Flow meter**

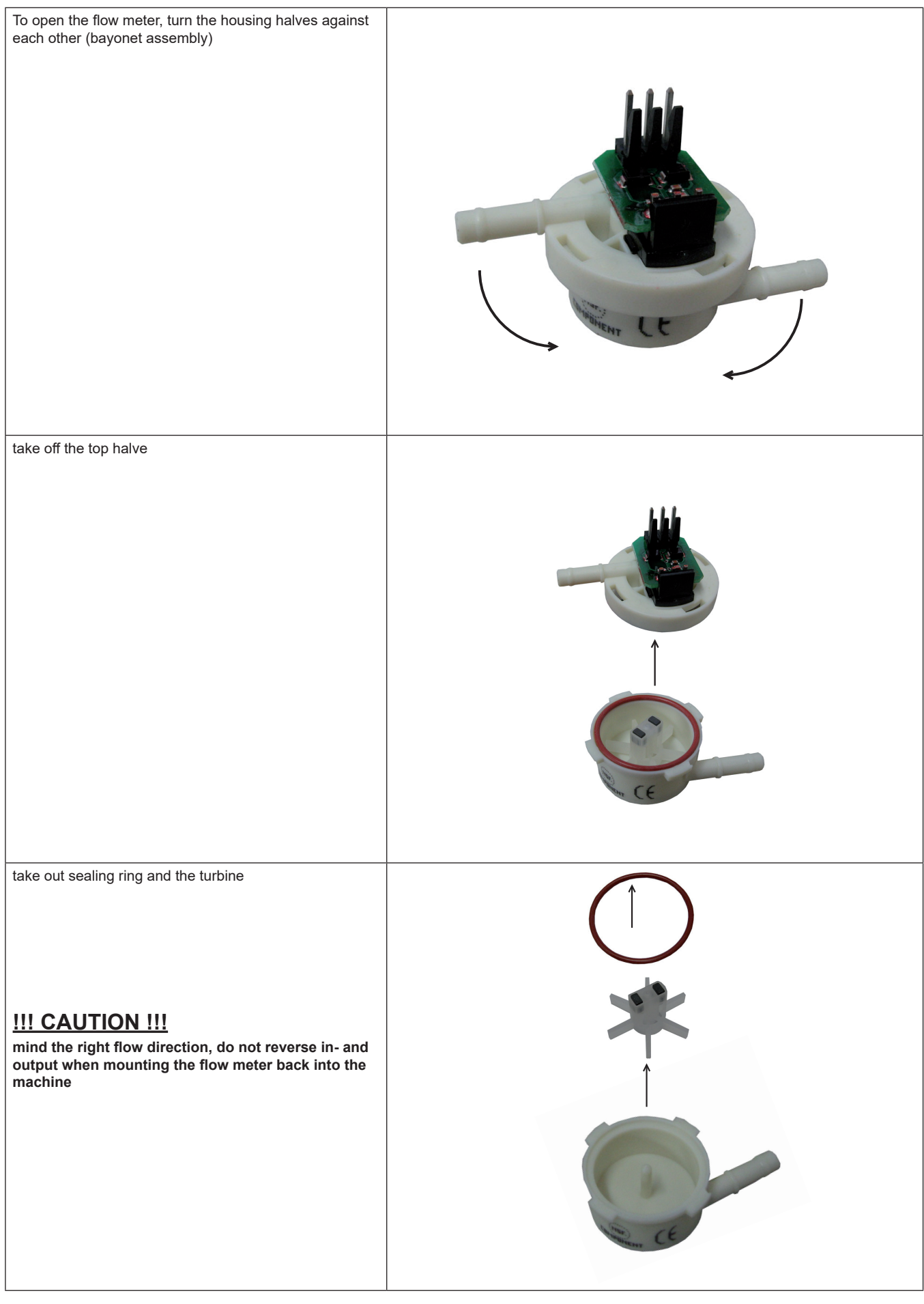

### <span id="page-37-1"></span><span id="page-37-0"></span>**Torch control**

The buttons of the torch are monitored by the Master of the DK-MAPRO board.

#### **Schematic**

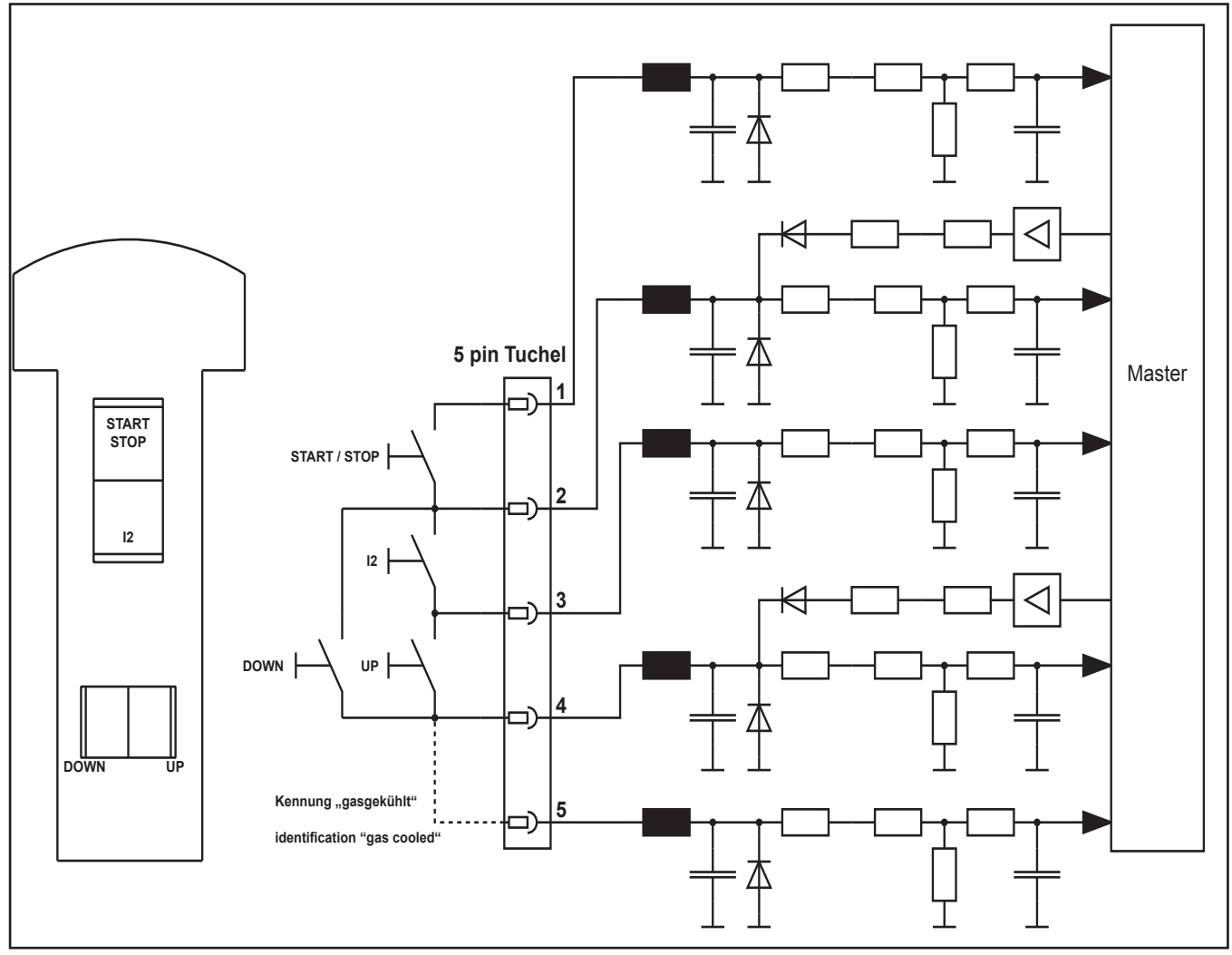

In case of short circuits between the connecting pins, the machine will stop and displays **E10** (error torch connection).

All gas cooled torches must have an internal cable bridge between pins 4 and 5. This is the identification for the machine to detect if the water cooling unit should be activated or not.

If there is no connection between pins 4 and 5, the machines will activate the pump as soon as it detects that an arc is ignited.

If the start contact is already closed when the machine is switched on, the machine displays also **E10**.

### <span id="page-38-1"></span><span id="page-38-0"></span>**Remote control interface**

The remote control interface is for connecting a hand or foot remote control. It is also possible to use the interface for a small automation application.

In case of "inpermissible" short circuits between the connector pins of the interface, the machine will stop and displays **E11** (remote control conn.).

If the start contact is already closed when the machine is switched on, the machine displays also **E11**.

#### **Schematic**

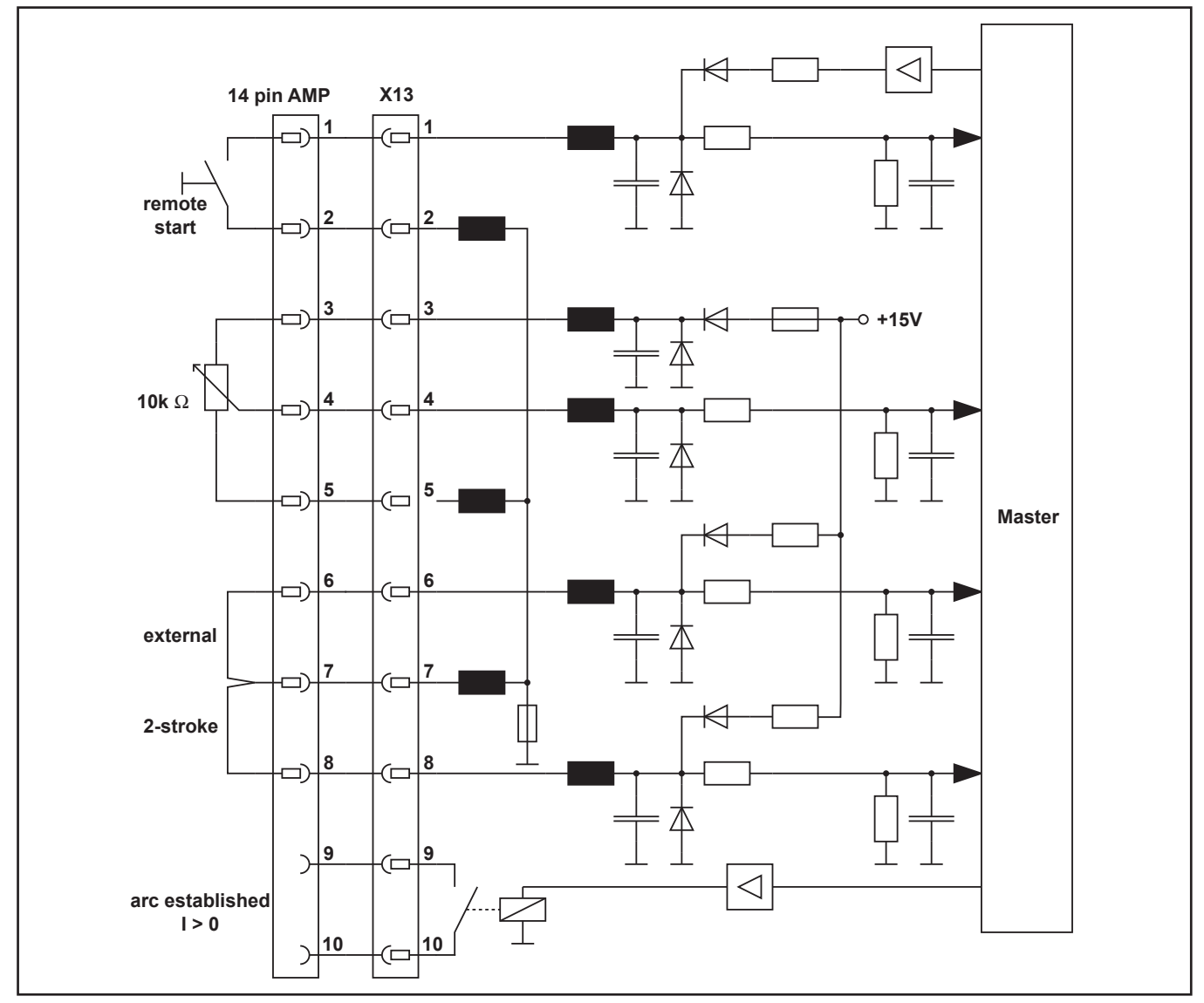

#### **Signal overview**

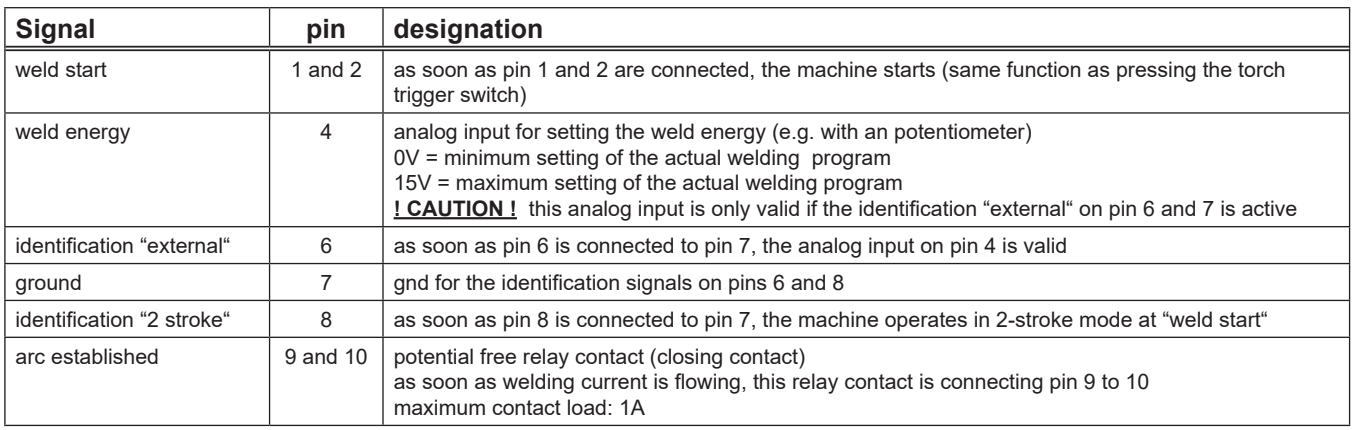

### <span id="page-39-1"></span><span id="page-39-0"></span>**Monitoring primary current**

The input current of the power units is monitored at the DCDRV pcb. The current is measured with an internal current sensor, located on the pcb. As soon as the current is exceeding the maximum value, the CPLD (= Complex Programmable Logic Device) shuts down the power unit immediately.

The welding current of the V40 and V50 is generated by two power units parallel. The V24 to V30 only have one power unit.

#### **Schematic**

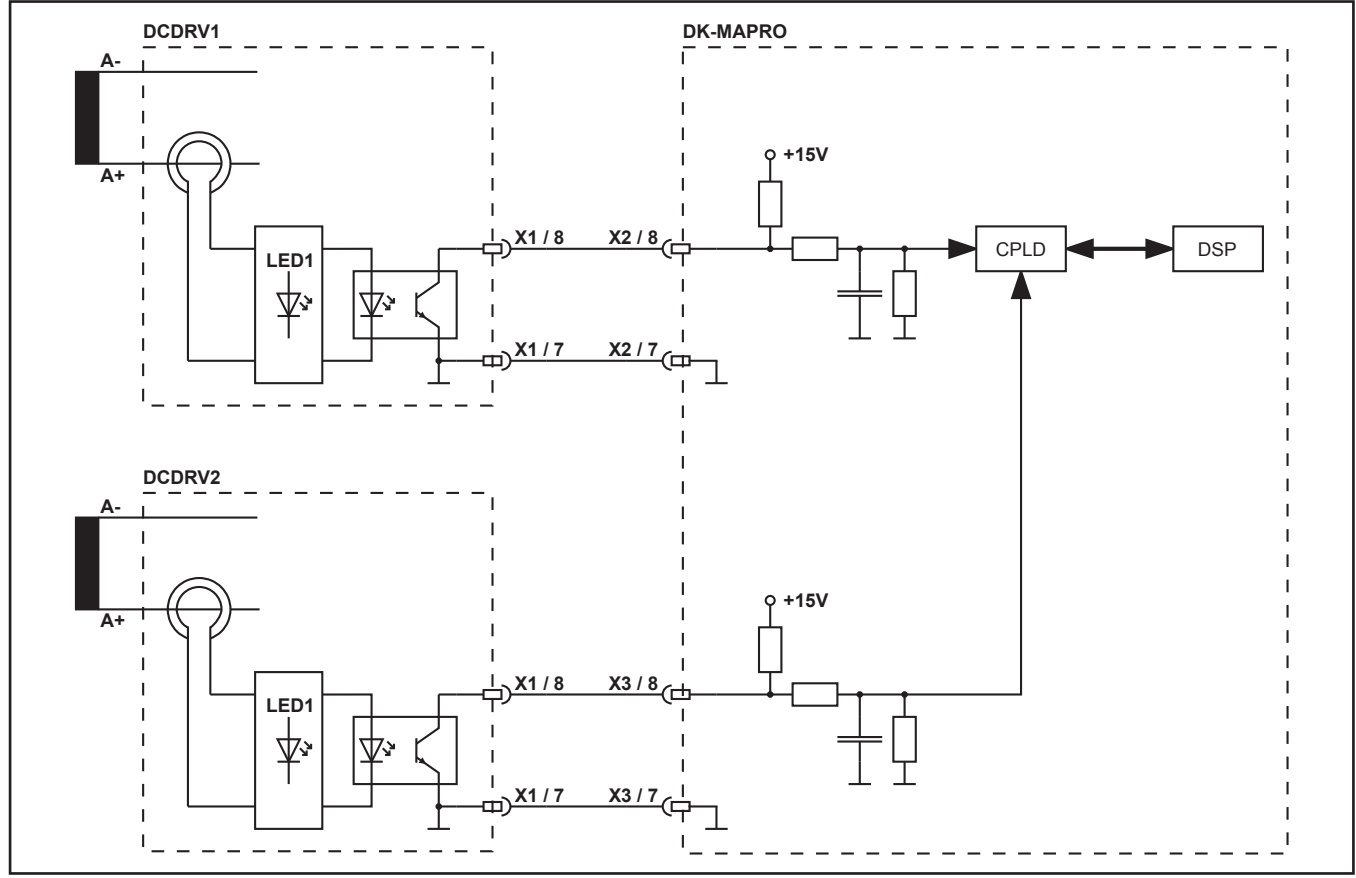

If power unit 1 draws too much current, the machine will stop and displays **E16** (primary overcurrent protection1). If power unit 2 draws too much current, the machine will stop and displays **E24** (primary overcurrent protection2).

For example: **E16** (primary overcurrent protection1) possible reasons could be:

- power unit 1 is broken (hardware defect, like broken MOSFET)
- power unit 2 is not active (if driver signals for the second power unit are missing or the DCDRV pcb of power unit 2 is malfunctioning) In this case power unit 1 has to generate all the weld energy by itself. Which is possible to a certain amount of
- power (200A to 250A) but beyond that, the unit will stop with **E16**
- malfunction at DCDRV pcb of power unit 1 (e.g. optocoupler output malfunction)
- bad flat ribbon cables between MAPRO pcb and power units

### <span id="page-40-0"></span>**Power-up cycle**

After switching on the machine with the mains switch, the capacitors on the DCDRV pcb are charged up first. These capacitors are buffering the bus voltage (rectified mains voltage). The input current during charge up can be very high and must be limited to prevent the mains fuses to break. The current limitation is made by the PWRUP pcb, where each phase is conducted via resistors to the mains rectifier. After the bus voltage reached a certain voltage (>250V DC), the resistors on the PWRUP pcb are short circuit with relays, so the the full mains input is present and the bus voltage is at maximum (560V DC to 580V DC).

The bus voltage is monitored by the DSP (Process) and the relays on the PWRUP board are switched by the microcontroller (Master).

#### **Schematic**

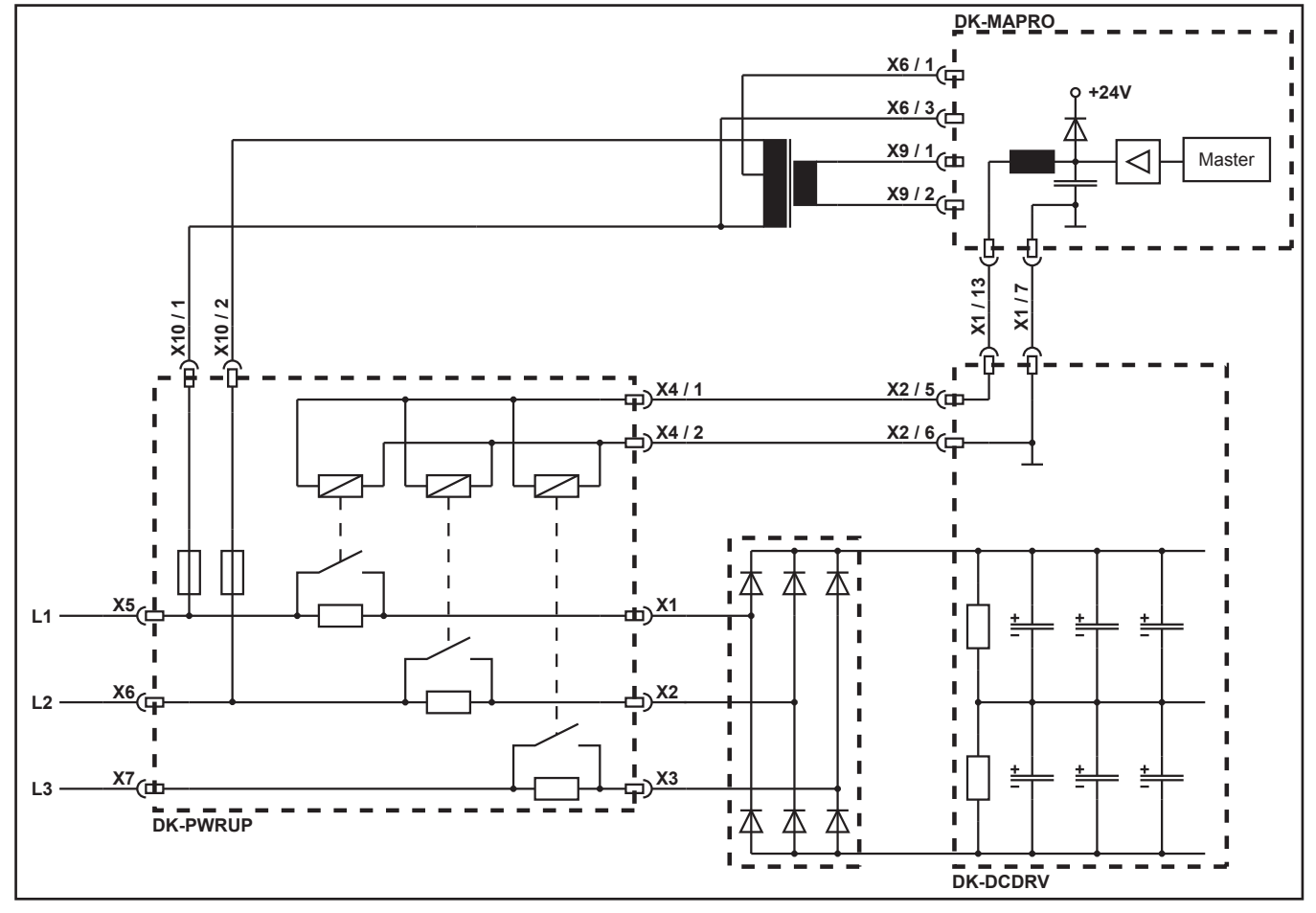

### <span id="page-41-1"></span><span id="page-41-0"></span>**Monitoring bus voltage**

The bus voltage is monitored by the DSP (Process) directly. As soon as the bus voltage is too low or too high, the machine will stop and displays the corresponding error message:

- **E22** : Mains undervoltage 1
- **E23** : Mains overvoltage
- **E30** : Mains undervoltage 2

Should the mains voltage be too low at both power units (only at V40 or V50), only the error message with the highest number is displayed (**E30**).

#### **Schematic**

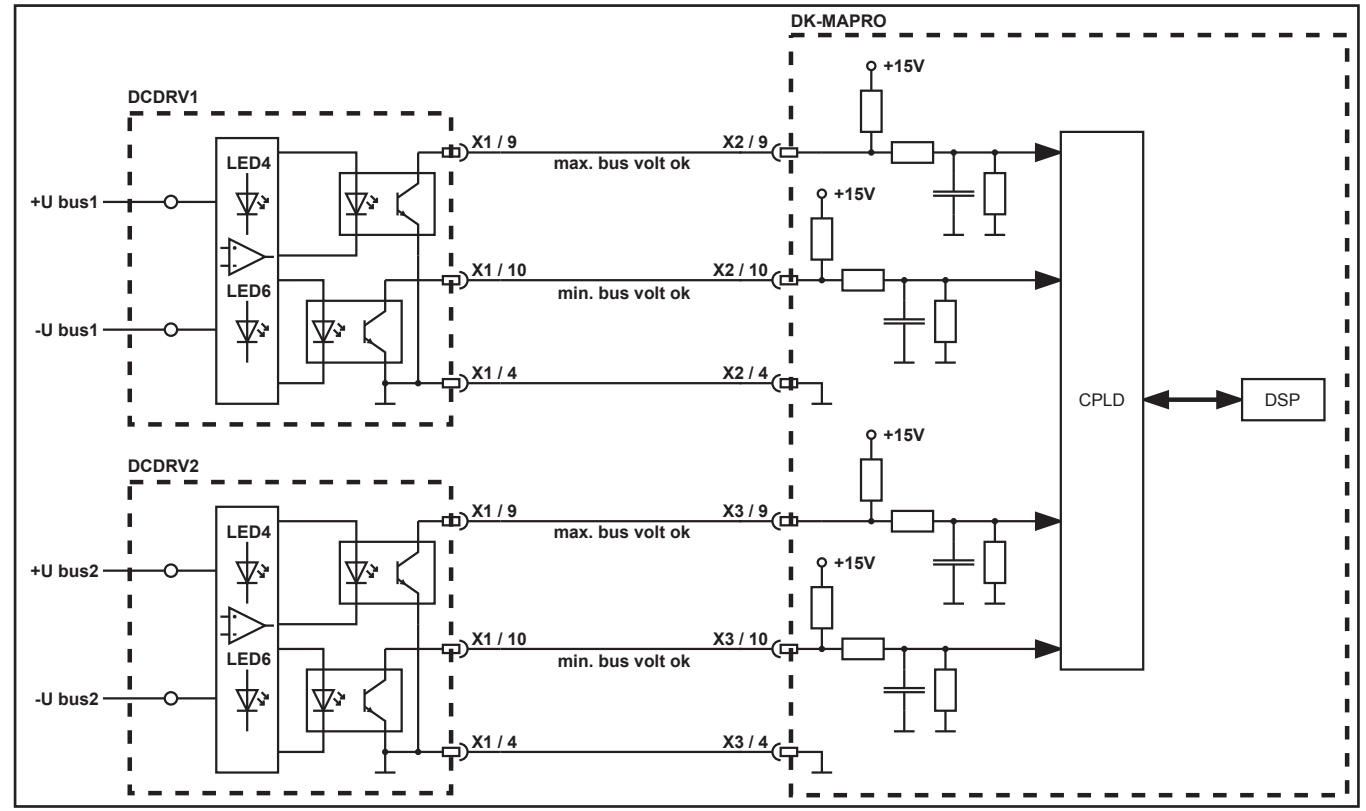

#### **Voltage limits**

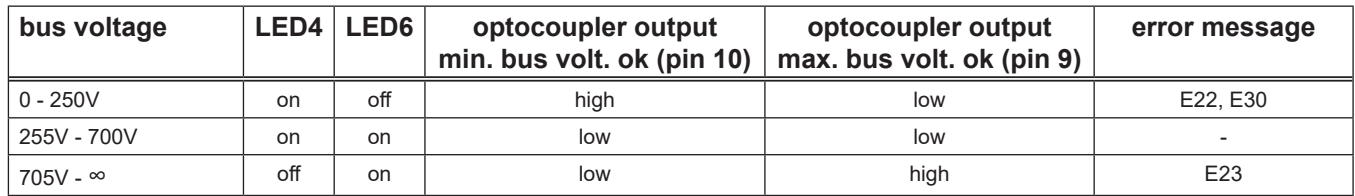

### <span id="page-42-1"></span><span id="page-42-0"></span>**Identification power units**

The pc-board DK-MAPRO is reading the configuration of the power units during the initialisation. On the primary sides (pc-board DCDRV) the configuration is set by a DIP switch. On the secondary sides at AC/DC machines (pc-board ACDRV) the configuration is set by a small jumper. The secondary side of the DC machines are the pcboard KSDCN, which have a fixed (not setable) configuration.

If the DK-MAPRO detects a non valid configuration, it will display the error code **E25** (Powermodul detection).

#### **Schematic**

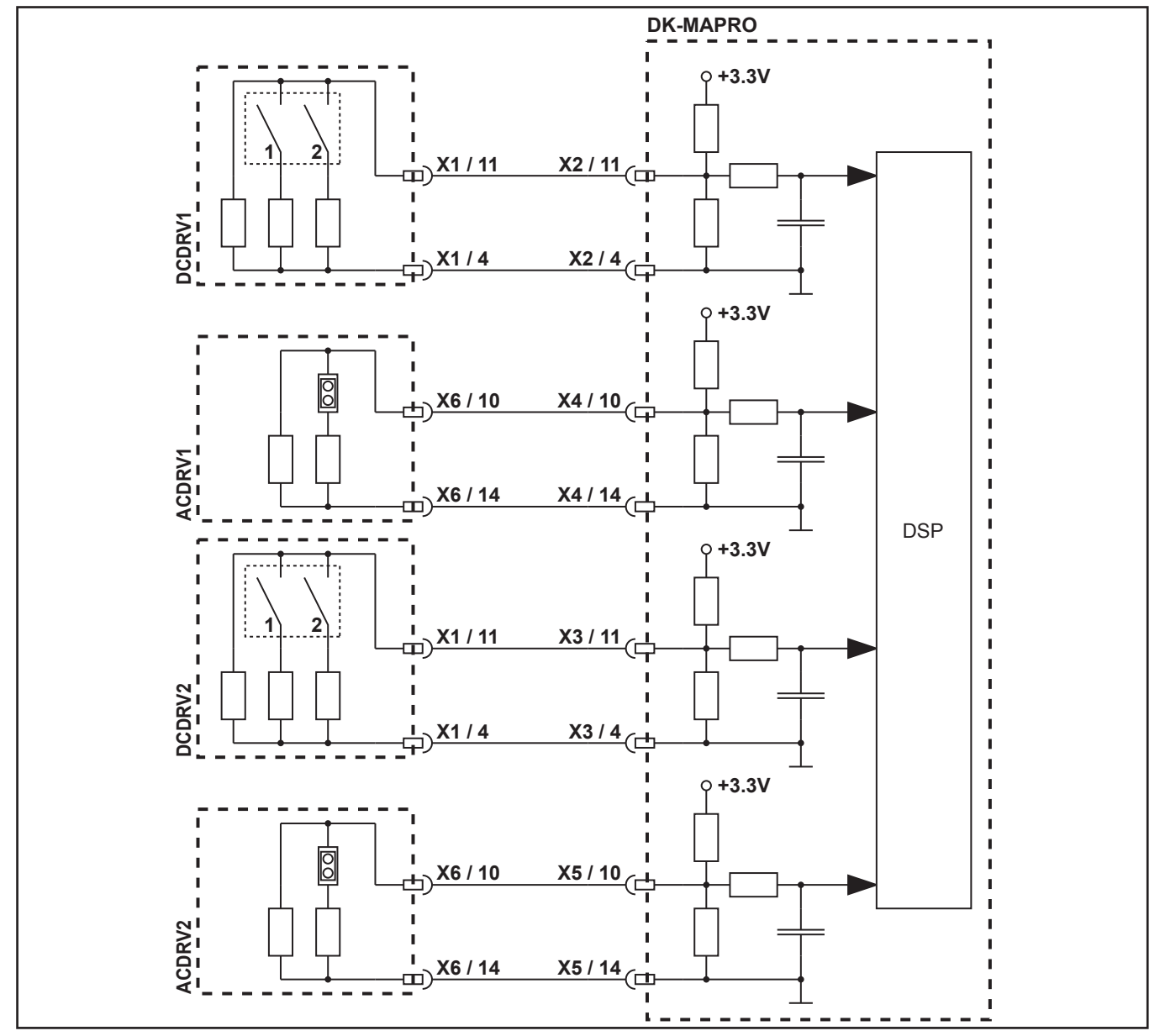

#### **primary side** (on DCDRV boards)

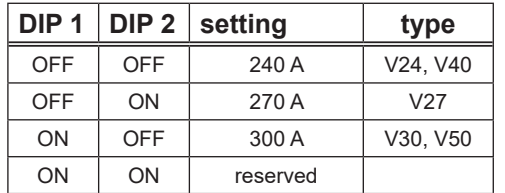

#### **secondary side** (on ACDRV boards)

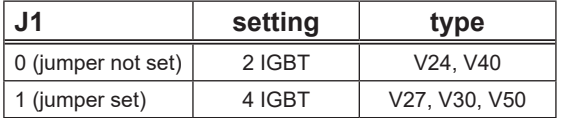

### <span id="page-43-0"></span>**Checking MOSFETs**

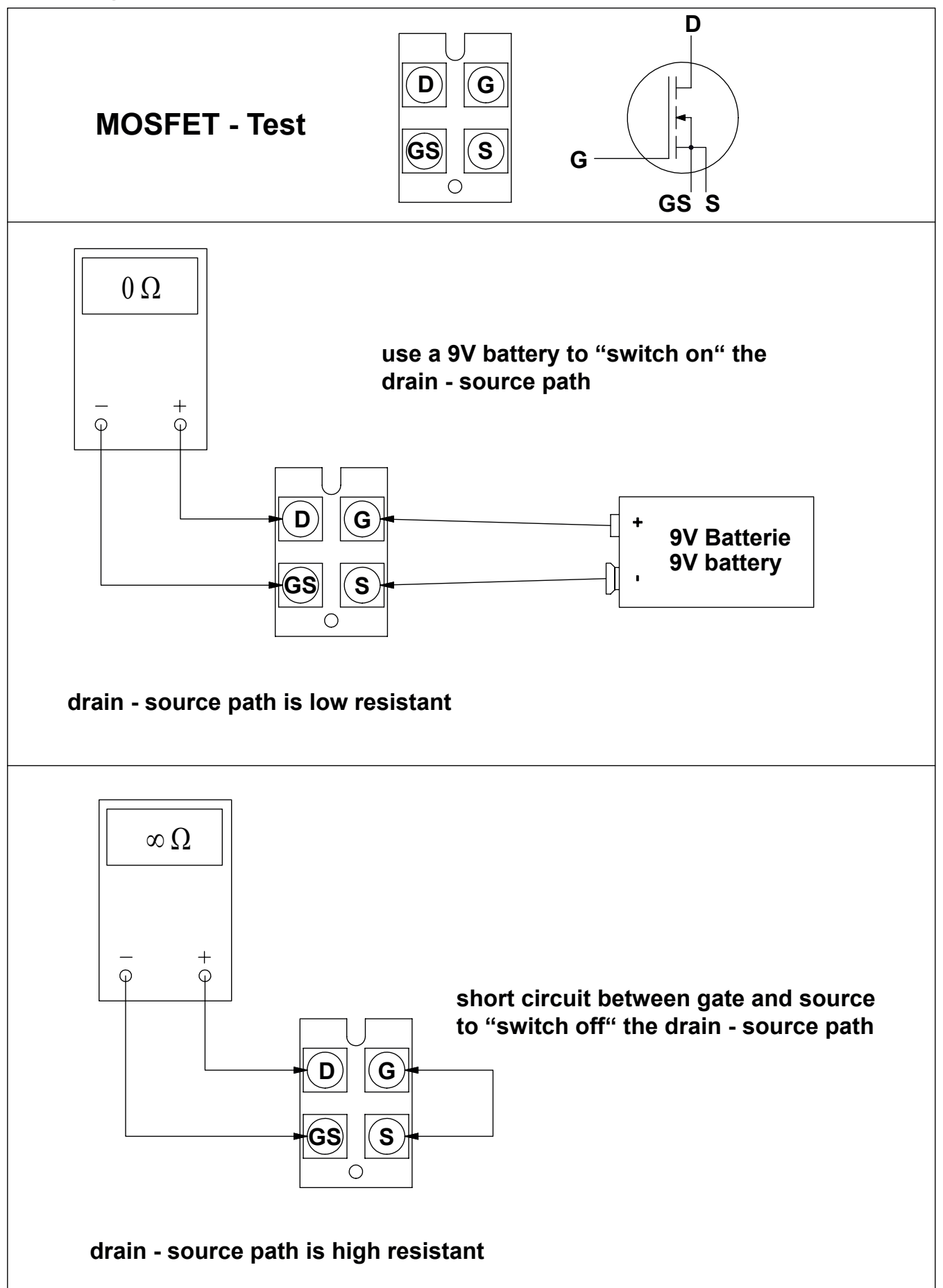

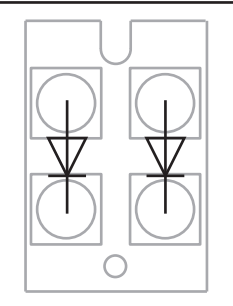

### <span id="page-44-1"></span><span id="page-44-0"></span>**PE protection (optional)**

The PE protection is an optional feature. As sson as a current >15A is flowing via the protective earth wire of the mains cable, the machine stops immediately and the error code E16 "primary overcurrent protection 1" is displayed.

#### **Schematic**

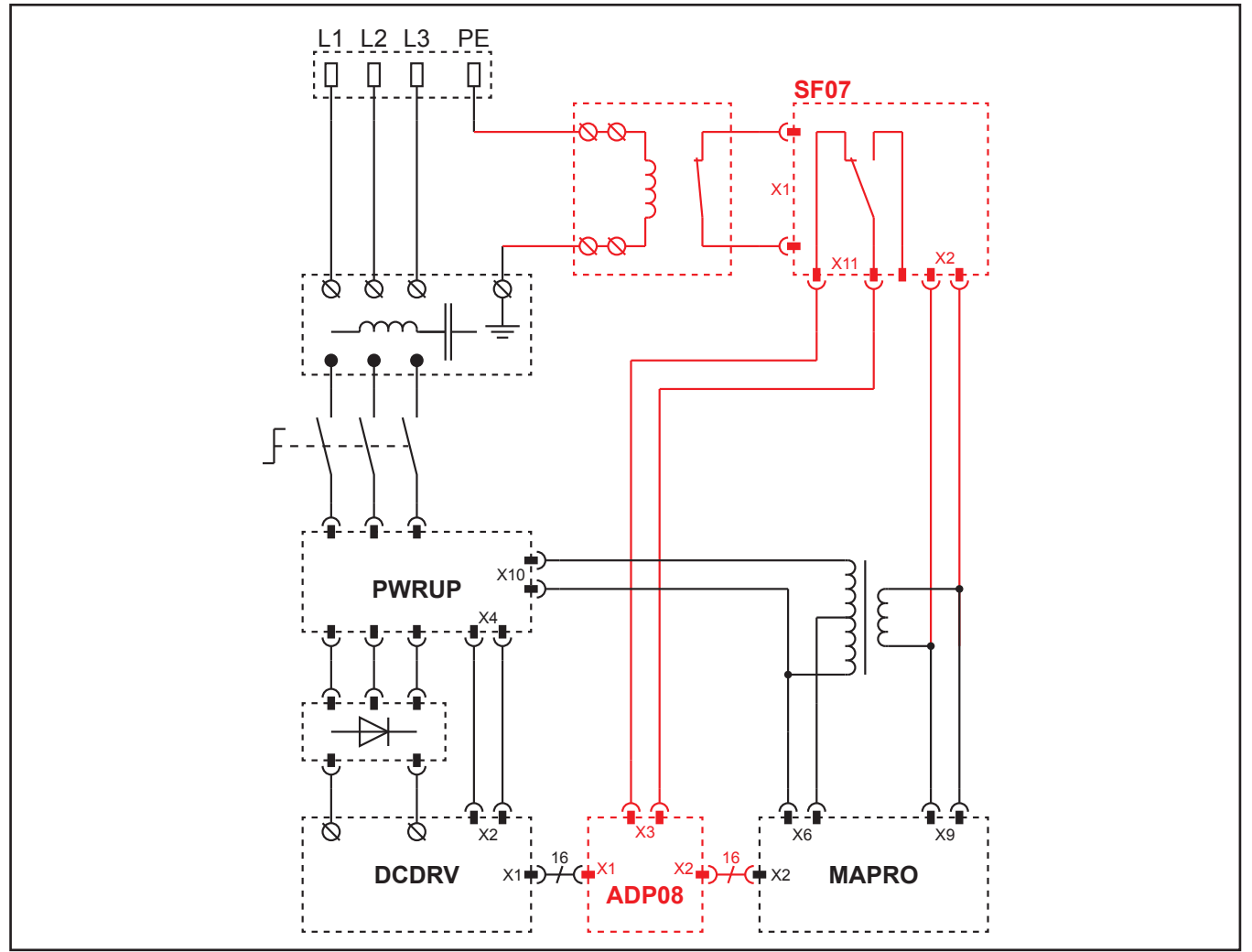

### <span id="page-45-0"></span>**List of error codes**

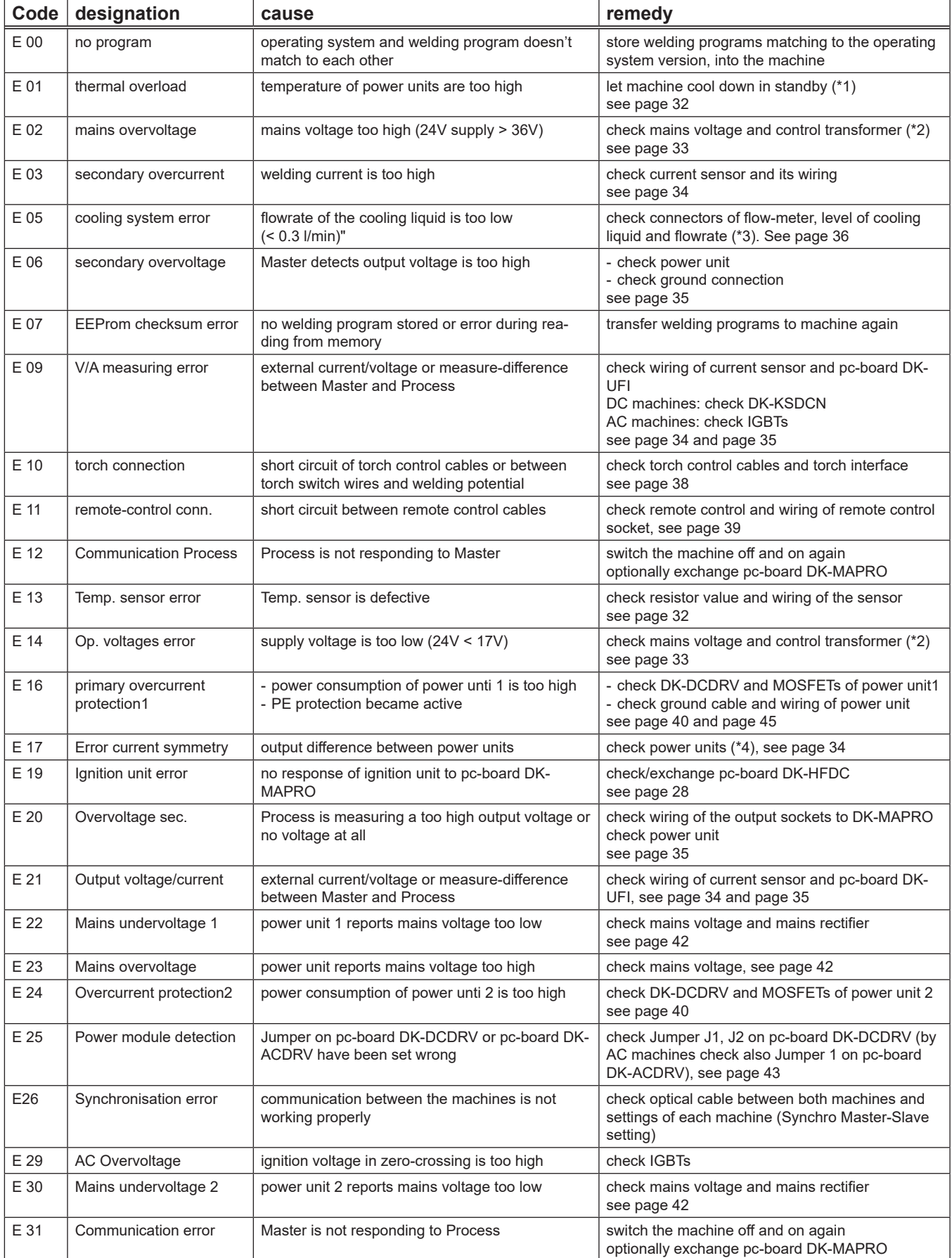

(\*1) display the module temperatures in menu Extras > Diagnosis > Module temperatures

(\*2) display the supply voltages in menu Extras > Diagnosis > Op. voltages 15V / 24V

(\*3) display the flow rate in menu Extras > Diagnosis > Flow rate cooling system

(\*4) display the welding current of the mudules in menu Extras > Diagnosis > Current module 1 / 2

## **LORCH**

Lorch Schweißtechnik GmbH Postfach 1160 D-71547 Auenwald Germany Tel. +49 (0)7191 503-0 Fax +49 (0)7191 503-199 info@lorch.biz www.lorch.biz